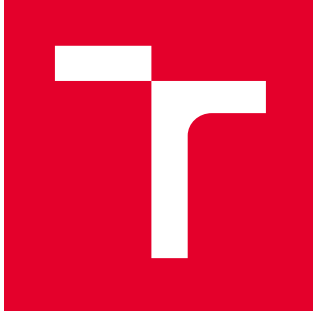

# VYSOKÉ UČENÍ TECHNICKÉ V BRNĚ

BRNO UNIVERSITY OF TECHNOLOGY

## FAKULTA PODNIKATELSKÁ

FACULTY OF BUSINESS AND MANAGEMENT

## ÚSTAV INFORMATIKY

INSTITUTE OF INFORMATICS

# ZÁLOHOVÁNÍ DAT A DATOVÁ ÚLOŽIŠTĚ

DATA BACKUP AND DATA STORAGES

DIPLOMOVÁ PRÁCE MASTER'S THESIS

AUTOR PRÁCE AUTHOR

Bc. Radek Černý

VEDOUCÍ PRÁCE **SUPERVISOR** 

Ing. Jiří Kříž, Ph.D.

BRNO 2020

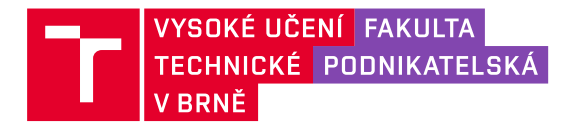

## **Zadání diplomové práce**

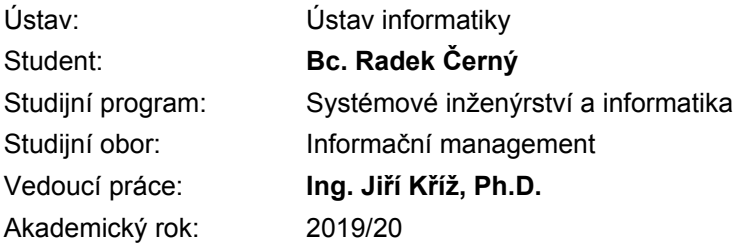

Ředitel ústavu Vám v souladu se zákonem č. 111/1998 Sb., o vysokých školách ve znění pozdějších předpisů a se Studijním a zkušebním řádem VUT v Brně zadává diplomovou práci s názvem:

#### **Zálohování dat a datová úložiště**

#### **Charakteristika problematiky úkolu:**

Úvod Cíle práce, metody a postupy zpracování Teoretická východiska práce Analýza současného stavu Vlastní návrhy řešení Závěr Seznam použité literatury Přílohy

#### **Cíle, kterých má být dosaženo:**

Cílem práce je vytvoření návrhu řešení zálohování dat pro zefektivnění práce s uloženými daty a zajištění jejich vyšší bezpečnosti.

#### **Základní literární prameny:**

DEMBOWSKI, K. Mistrovství v hardware. 1. vyd. Brno: Computer Press, 2009. 712 s. ISBN 978-- --251-2310-2.

DOSEDĚL, T. Počítačová bezpečnost a ochrana dat. Brno: Computer Press, 2004. ISBN 80-25-  $-0106-1$ 

SOSINSKY, B. Mistrovství – počítačové sítě. 1. vyd. Brno: Computer Press, 2010. 840 s. ISBN 978- 80-251-3363-7.

VELTE, A. T., T. J. VELTE a R. C. ELSENPETER. Cloud Computing: praktický průvodce. Brno: Computer Press, 2011. ISBN 978-80-251-3333-0.

Termín odevzdání diplomové práce je stanoven časovým plánem akademického roku 2019/20

V Brně dne 29.2.2020

L. S.

doc. RNDr. Bedřich Půža, CSc. ředitel

doc. Ing. et Ing. Stanislav Škapa, Ph.D. děkan

#### **Abstrakt**

Diplomová práce je zaměřena na zálohování dat, datová uložiště a obnovu dat. V úvodní části práce jsou uvedena teoretická východiska, která jsou základem pro část analytickou a návrhovou. Analytická část se zabývá rozborem aktuálního stavu zvolené společnosti, pro kterou je v poslední části vytvořen komplexní návrh zálohování společně s ekonomickým zhodnocením navrhované varianty.

#### **Abstract**

The master´s thesis is focused on data backup, data storage and data recovery. The introductory part of the thesis presents the theoretical background, which is the basis for the analytical and design part. The analytical part deals with the analysis of the current state of the selected company, for which in the last part a comprehensive backup proposal is created together with the economic evaluation of the proposed variant.

#### **Klíčová slova**

zálohování, uložiště, cloud, NAS, RAID

#### **Key words**

backup, storage, cloud, NAS, RAID

#### **Bibliografická citace**

ČERNÝ, Radek. *Zálohování dat a datová úložiště* [online]. Brno, 2020 [cit. 2020-05-15]. Dostupné z: https://www.vutbr.cz/studenti/zav-prace/detail/127661. Diplomová práce. Vysoké učení technické v Brně, Fakulta podnikatelská, Ústav informatiky. Vedoucí práce Jiří Kříž.

#### **Čestné prohlášení**

Prohlašuji, že předložená diplomová práce je původní a zpracoval jsem ji samostatně. Prohlašuji, že citace použitých pramenů je úplná, že jsem ve své práci neporušil autorská práva (ve smyslu Zákona č. 121/2000 Sb., o právu autorském a o právech souvisejících s právem autorským).

 $\overline{\phantom{a}}$  , which is a set of the set of the set of the set of the set of the set of the set of the set of the set of the set of the set of the set of the set of the set of the set of the set of the set of the set of th

V Brně dne 9. července 2020

podpis studenta

#### **Poděkování**

Mé poděkování patří především panu Ing. Jiřímu Křížovi, PhD za usměrnění, ochotu, připomínky a odborné rady. Dále bych rád poděkoval své rodině, přátelům a kolegům, kteří mě při psaní práce podporovali.

## **OBSAH**

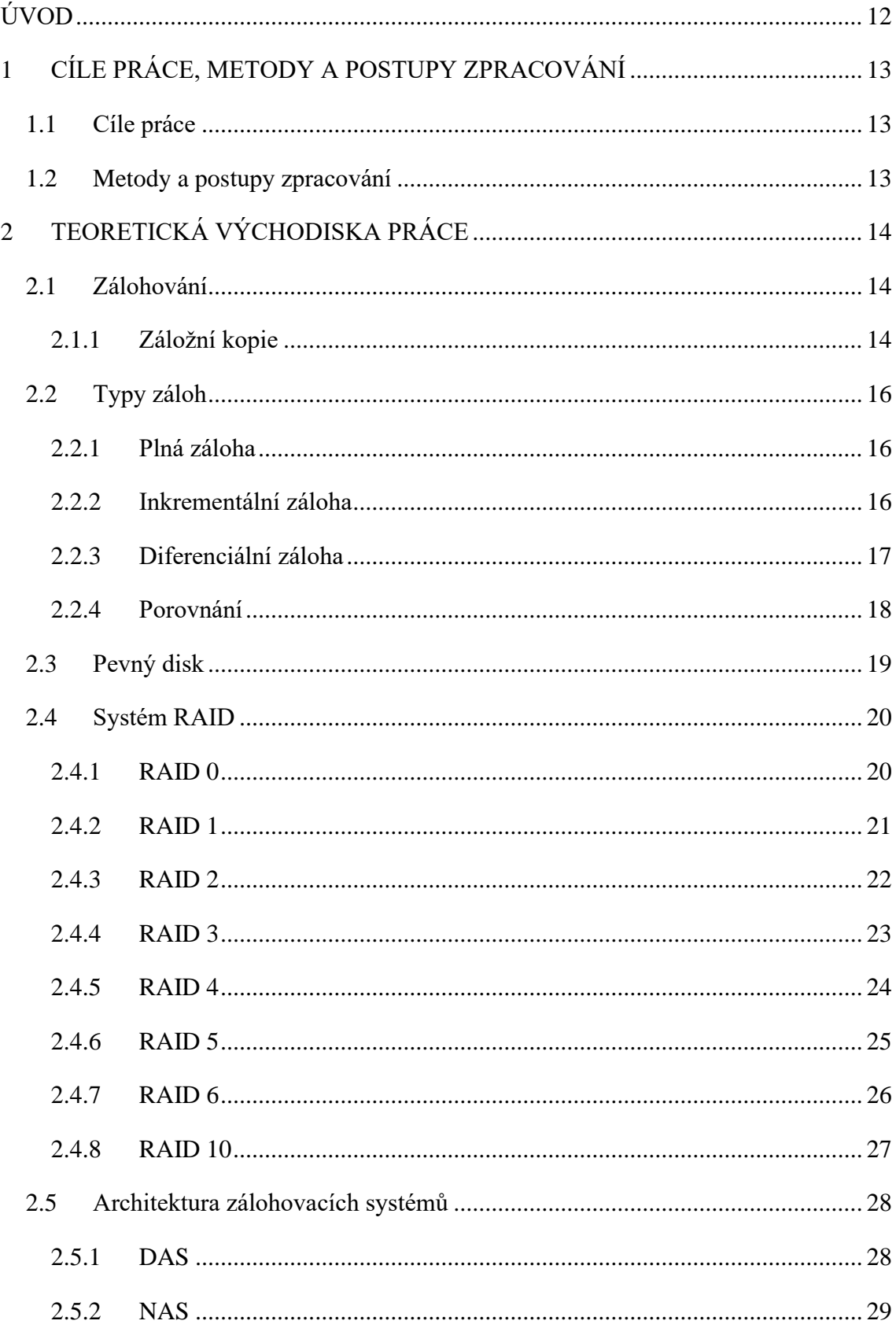

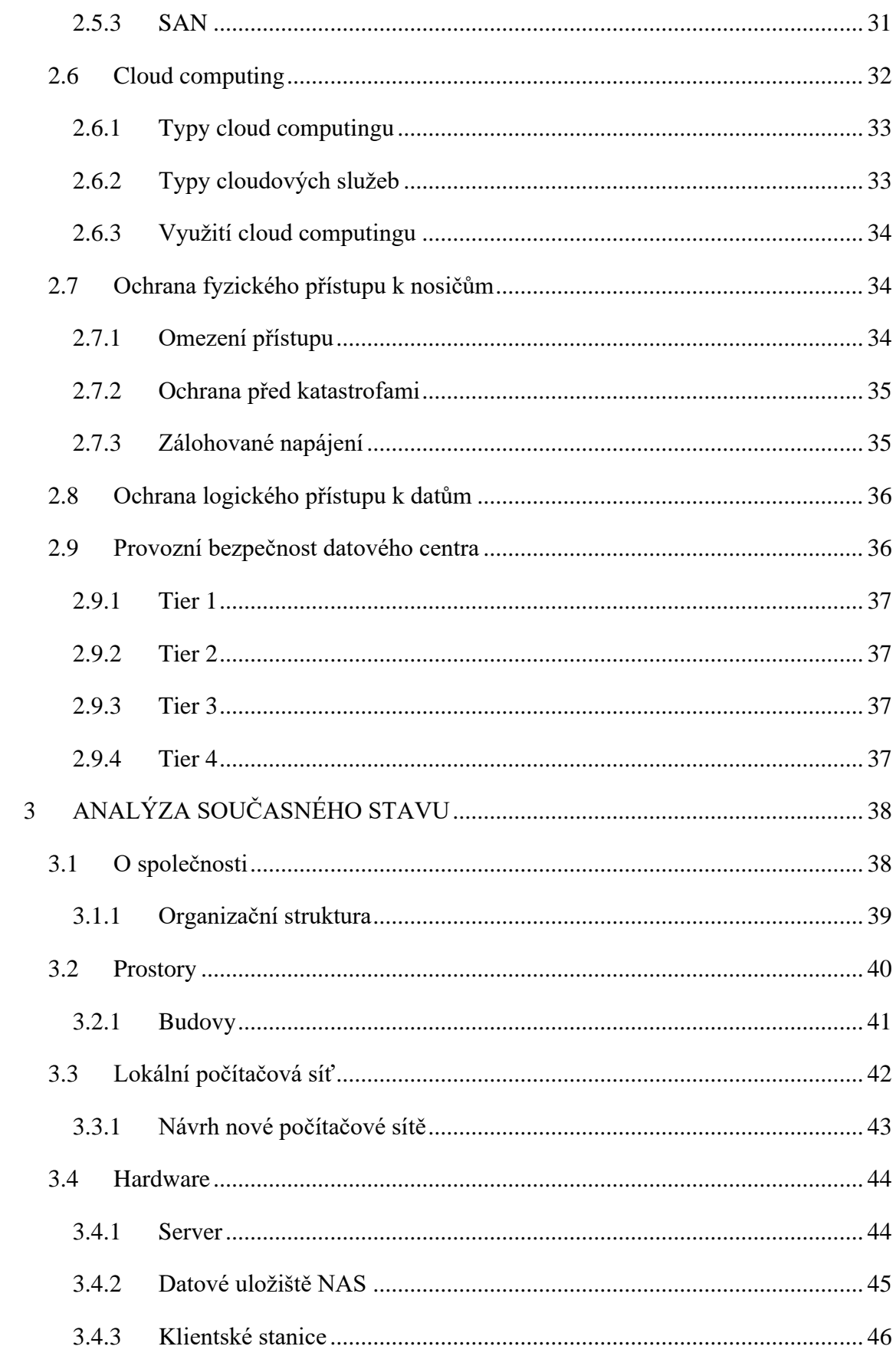

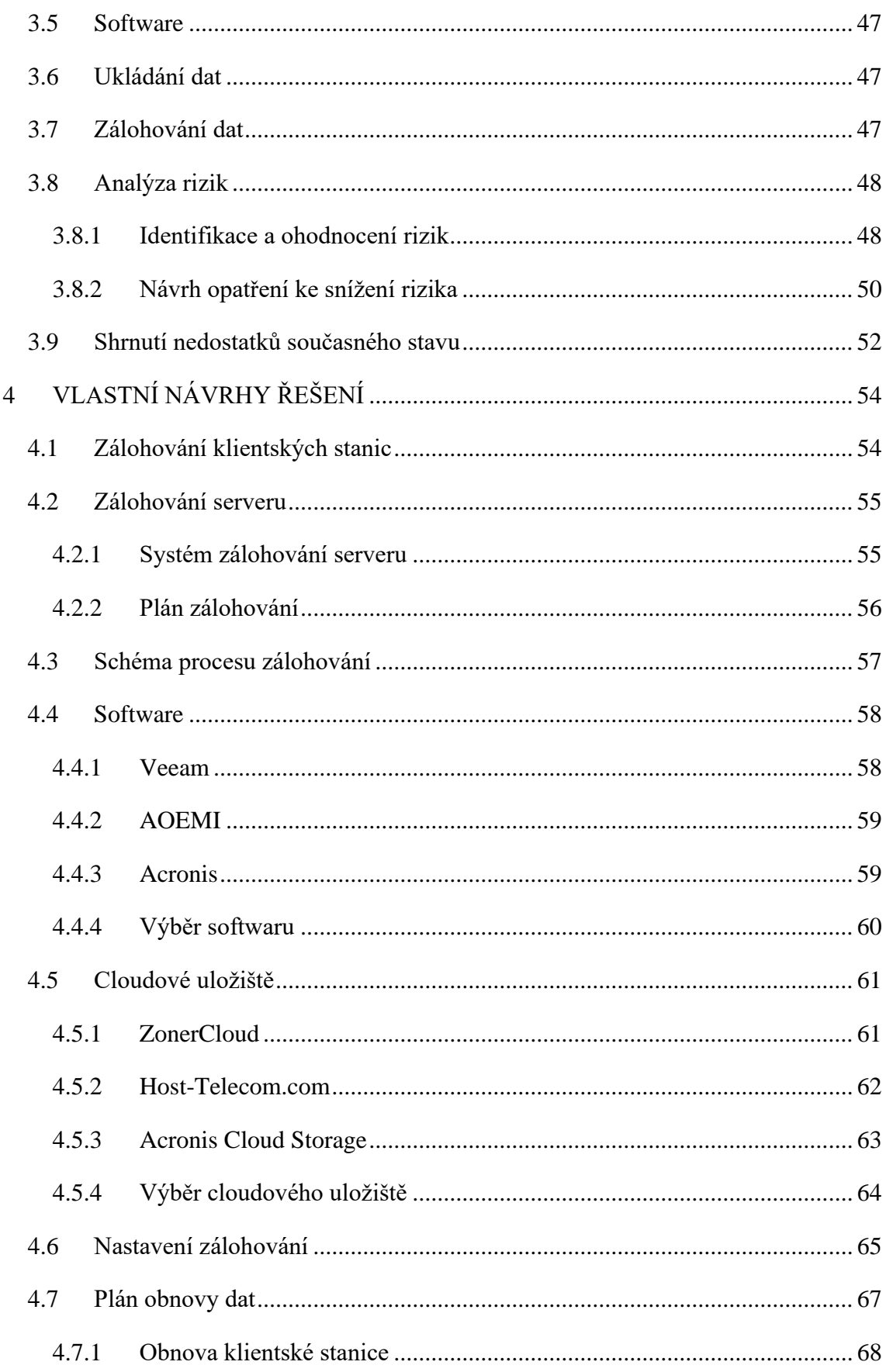

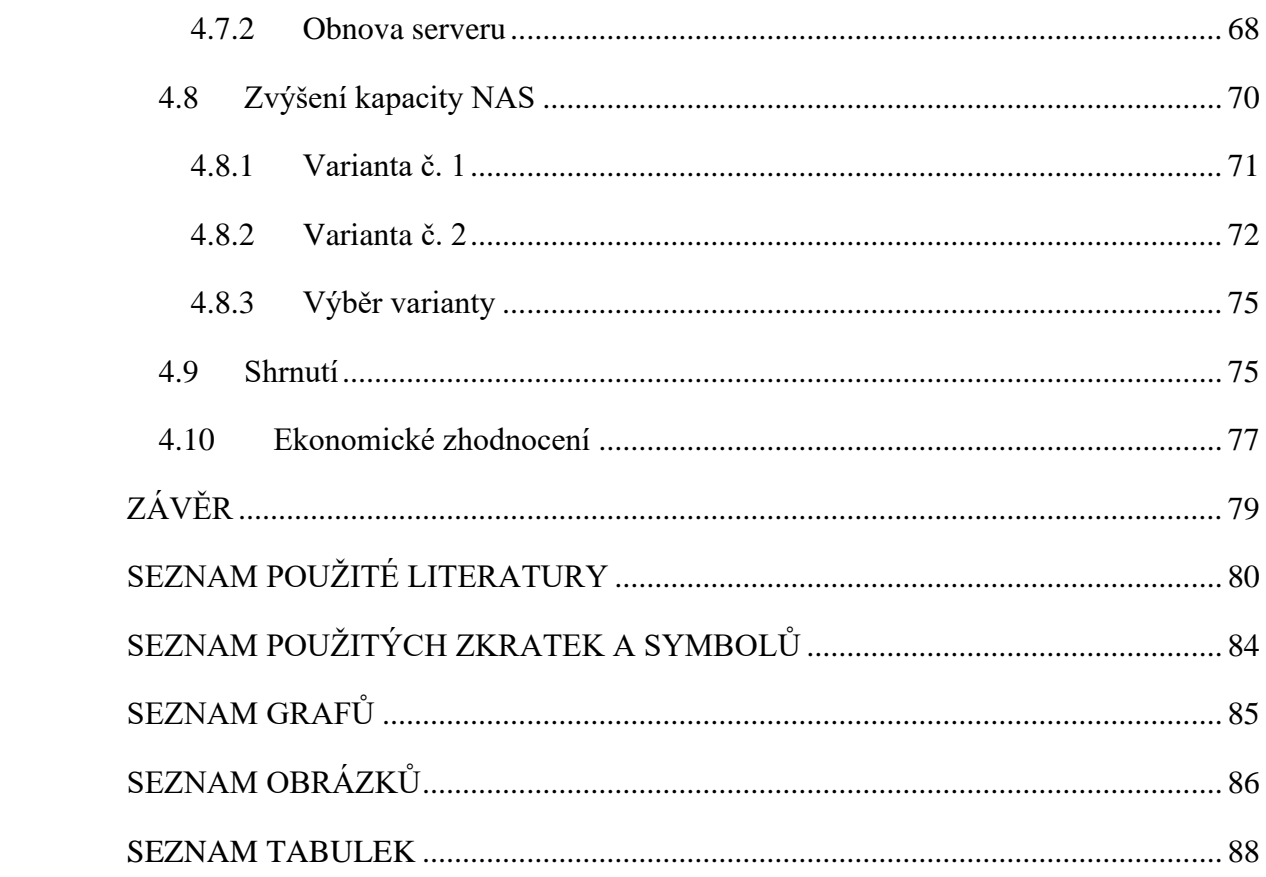

## <span id="page-11-0"></span>**ÚVOD**

V současné době se data řadí mezi jednu z nejdůležitějších a nejhodnotnějších firemních komodit. Vlastnictví správných dat a jejich vhodné vyhodnocení nám může poskytnout značnou výhodu v konkurenčním boji, při optimalizaci firemních procesů i při řízení lidských zdrojů. Zajištění jejich bezpečnosti a dostupnosti by tedy mělo patřit mezi priority každé společnosti.

Jednou z možností ochrany proti ztrátě dat a zajištění jejich dostupnosti je zálohování, neboli uložení kopie dat na jiný datový nosič či místo. Zálohování nás ochrání před nenávratnou ztrátou dat v případě, že by došlo ke znepřístupnění původních dat například kvůli poruše hardwaru uchovávajícího data či útoku hackerů. Samotné vytvoření zálohy nám však negarantuje stoprocentní bezpečnost a dostupnost dat, nýbrž je nutné dbát i na bezpečnost a spolehlivost jednotlivých záloh a zálohovacích médií.

### <span id="page-12-0"></span>**1 CÍLE PRÁCE, METODY A POSTUPY ZPRACOVÁNÍ**

Tato kapitola bude rozdělena na dvě části. V první části budou definovány cíle diplomové práce, v té druhé pak metody a postupy, které k naplnění cílů povedou.

#### <span id="page-12-1"></span>**1.1 Cíle práce**

Cílem práce je vytvoření návrhu řešení zálohování dat pro zefektivnění práce s uloženými daty a zajištění jejich vyšší bezpečnosti.

Dílčími cíli práce, které povedou k naplnění cíle hlavního jsou:

- vypracování analýzy aktuálního stavu zálohování společnosti,
- identifikace a odstranění nedostatků současného řešení,
- sestavení zálohovacího plánu,
- výběr vhodného softwaru a hardwaru,
- navržení postupu obnovy dat.

#### <span id="page-12-2"></span>**1.2 Metody a postupy zpracování**

Teoretická část práce byla vytvořena metodou lineární rešerše ze sekundárních dat. Mezi zdroje sekundárních dat patřily domácí i zahraniční tištěné publikace a odborné internetové články uvedené na konci práce v kapitole seznam použité literatury.

Informace potřebné pro zpracování analytické a návrhové části byly získány pomocí dotazování, které probíhalo formou rozhovoru s pověřenou osobou, tedy správcem ICT vybrané společnosti.

Obecné informace o společnosti společně s její organizační strukturou a plánem areálu byly získány analýzou interních dokumentů.

Na poznatky zjištěné výše zmíněnými výzkumnými metodami byla následně aplikována syntéza, pomocí níž byly získané informace dány do souvislostí, na jejichž základě byl vytvořen ucelený pohled na současný stav zálohování a bezpečnosti dat ve společnosti.

### <span id="page-13-0"></span>**2 TEORETICKÁ VÝCHODISKA PRÁCE**

V této části práce se budeme zabývat teoretickými východisky převážně z oblasti zálohování a datových uložišť, které nám následně umožní zpracování analýzy současného stavu a návrhu řešení.

#### <span id="page-13-1"></span>**2.1 Zálohování**

Na zálohování můžeme pohlížet jako na jeden z nástrojů ochrany dat, o které můžeme přijít z několika různých důvodů, jako je například:

- neúmyslné smazání dat,
- krádež pevného disku,
- porucha pevného disku či počítače,
- živelná pohroma s devastujícími následky pro celou budovu (1, s. 15).

Při procesu zálohování ukládáme vybraná nebo klidně i všechna data na jiné médium, které nám v případě zničení či ztráty média původního umožní obnovit data ze zálohy. Nutno však podotknout, že ta část dat, která byla vytvořena po poslední záloze, budou ztracena. Z toho tedy vyplývá potřeba nastavit zálohovací systém tak, aby byl pravidelný a probíhal ideálně v co nejkratších intervalech (2, s. 61).

#### <span id="page-13-2"></span>**2.1.1 Záložní kopie**

Není výjimkou, že záložní kopie sice jsou ukládány na oddělené médium, mimo uložiště zálohovaných dat, avšak toto médium je umístěno ve stejné místnosti jako je server, často se dokonce nachází hned vedle něj. Je tedy jasné, že například při vypuknutí požáru či záplavy dané místnosti budou zničena obě média s uloženými daty, o které tak nenávratně přijdeme (2, s. 61).

Je tedy žádoucí, aby záložní kopie byly ukládány na médium umístěné ideálně v jiné budově v místnosti, která je chráněna nejen před živelnými pohromami, ale také před případnou krádeží (2, s. 62).

#### **Zálohovací strategie 3-2-1**

Jak pracovat se záložními kopiemi popisuje zálohovací strategie 3 – 2 – 1:

- **3** kopie vybraných dat, primární + 2 záložní,
- **2** rozdílná média, pro zabránění odlišným hrozbám,
- **1** kopie uložená mimo pracoviště (3).

# **The 3-2-1 Rule**

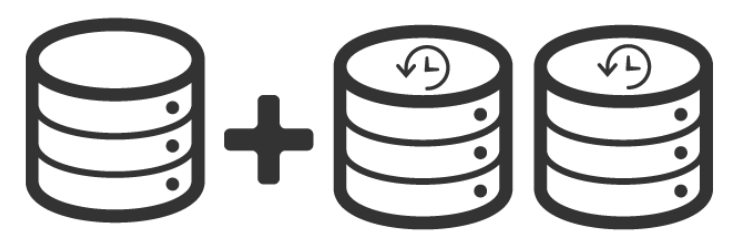

Have at Least Three Copies of Your Data

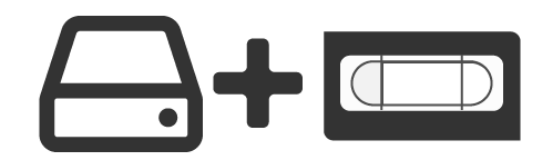

Store Two Copies on Different Storage Types

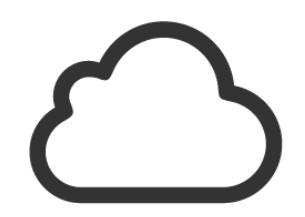

Keep One Copy Off-Site

**Obr. 1: Zálohovací strategie 3-2-1** (Zdroj: 4)

#### <span id="page-15-0"></span>**2.2 Typy záloh**

Existují celkem 3 základní typy zálohování, které si v této podkapitole vysvětlíme a uvedeme si u každého z nich jeho klady a zápory. Konkrétně se jedná o **plnou zálohu**, **inkrementální zálohu** (přírůstkovou zálohu) a **diferenciální zálohu** (rozdílovou zálohu).

#### <span id="page-15-1"></span>**2.2.1 Plná záloha**

"*U plné zálohy jsou zvolené soubory zazálohovány a současně je u nich odstraněn atribut Archive. Atribut slouží pro rozlišení již zazálohovaných a nezazálovaných dat. Při změně obsahu souboru je atribut Archive znovu nastaven*." (5)

Tento typ zálohování je používán zejména při potřebě zálohovat menší množství dat, kdy se periodicky vytváří kopie veškerých dat a ukládá na oddělené médium. Také se často využívá společně se zbylými dvěma typy záloh (7).

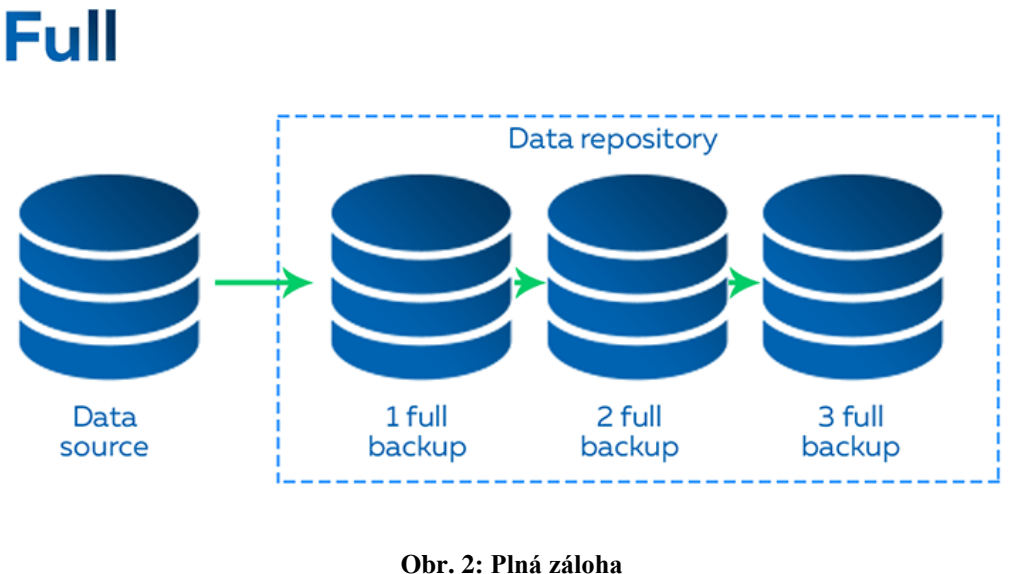

(Zdroj: 12)

#### <span id="page-15-2"></span>**2.2.2 Inkrementální záloha**

"*U zálohy typu incremental jsou zálohovány pouze soubory, u nichž je nastaven atribut Archive, přičemž tento atribut je u nich po zálohování odstraněn. Zálohují se tak pouze*  *soubory, které byly změněny (či u kterých byl od poslední plné zálohy ručně nastaven atribut Archive).*" (5)

Z výše zmíněné definice je patrné, že množství a velikost dat zálohovaných inkrementální metodou je výrazně menší, než tomu bylo u zálohy plné. Vzhledem k tomu je tedy proces zálohování inkrementálního typu značně rychlejší a lze jej využívat častěji, i během pracovního týdne (7).

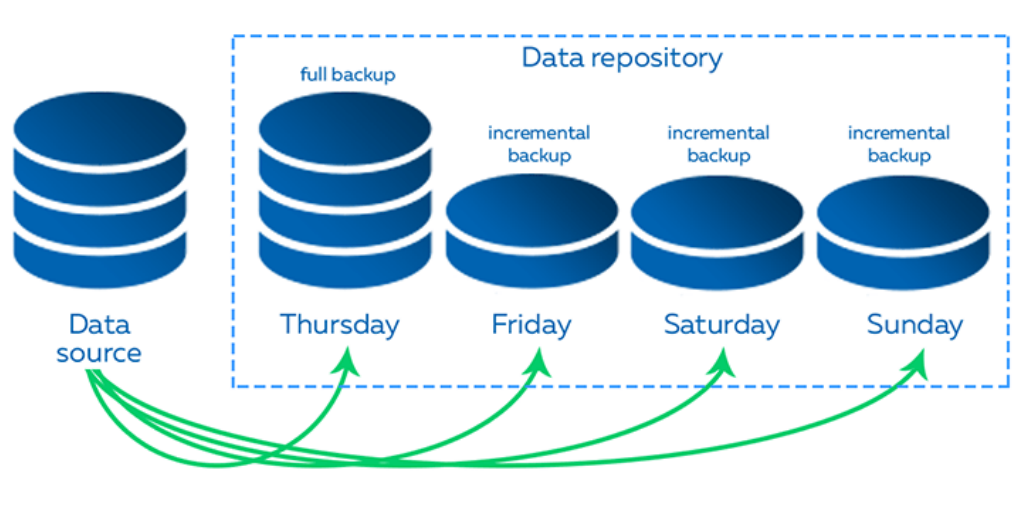

## **Incremental**

**Obr. 3: Inkrementální záloha**  (Zdroj: 12)

#### <span id="page-16-0"></span>**2.2.3 Diferenciální záloha**

"*U rozdílové zálohy jsou zálohovány pouze soubory, u nichž je nastaven atribut Archive, přičemž tento atribut u nich není po zazálohování odstraněn. Zálohují se tak pouze soubory, které byly změněny (či u nich byl od poslední plné zálohy ručně nastaven atribut Archive). Záloha je podstatně kratší než u typu full backup, proto ji lze podobně jako u inkrementální zálohy používat pro zálohování během pracovního týdne."* (5)

Co se týče náročnosti na velikost, množství zálohovaných dat a časové náročnosti, můžeme diferenciální zálohu zařadit mezi zálohu plnou a inkrementální (7).

Čas procesu zálohování je zde sice delší, naopak ale čas potřebný pro obnovu dat ze zálohy se s růstem počtu nekompletních záloh čím dál více snižuje (5).

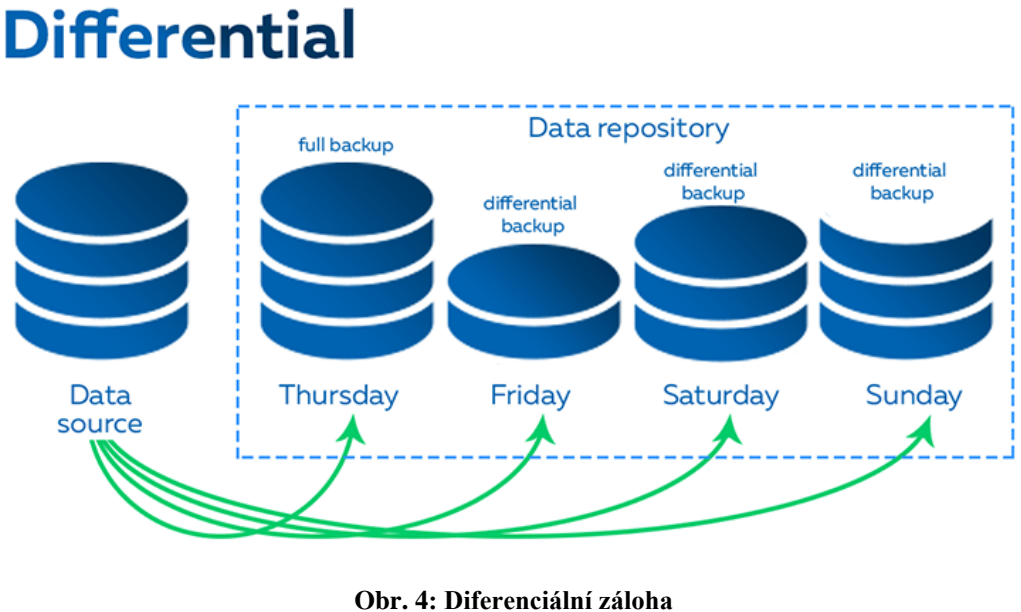

(Zdroj: 12)

#### <span id="page-17-0"></span>**2.2.4 Porovnání**

V následující tabulce jsou uvedeny vlastnosti jednotlivých typů záloh.

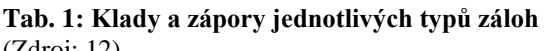

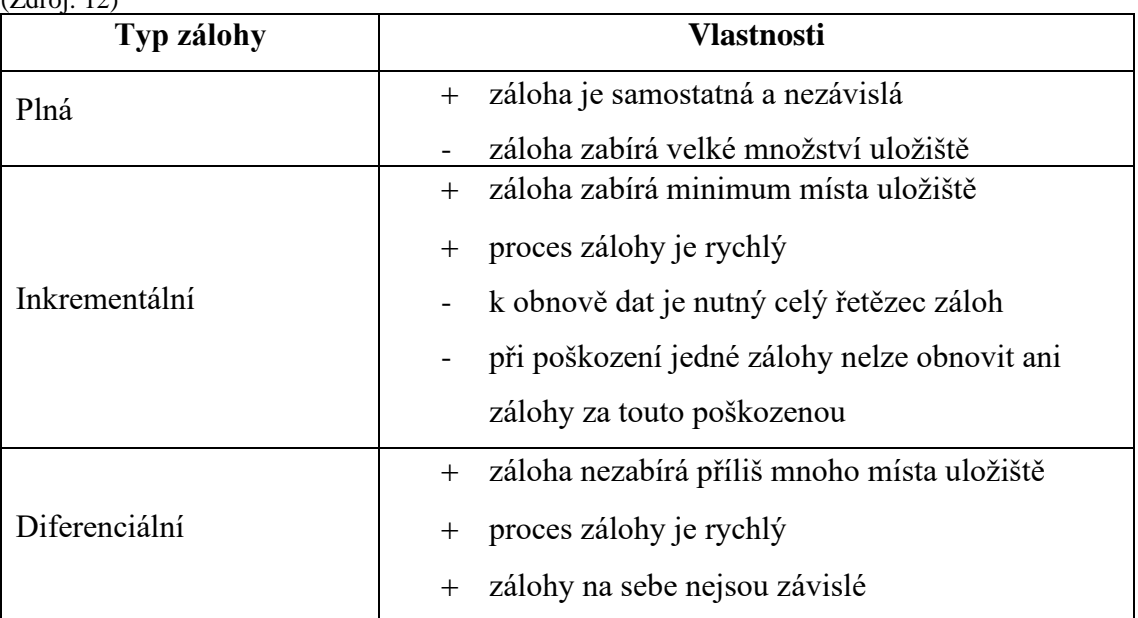

#### <span id="page-18-0"></span>**2.3 Pevný disk**

Hard Drive Disk (HDD) neboli také pevný disk je fyzické zařízení, které slouží pro ukládání dat, která po svém zápisu budou na disku uchovány, aniž by k tomu potřebovaly přísun další energie (21).

Mezi základní části pevného disku patří zápisové/čtecí hlavičky společně s několika diskovými plotny, na které jsou pomocí hlaviček zapisována potřebná data (21).

Výkonnost harddisků je pak udávána ukazatelem RPM - Revolutions Per Minute, což v překladu znamená počet otáček za minutu. V dnešní době jsou na trhu k dostání pevné disky s otáčkami 4200 RPM, 5400 RPM, 7200 RPM, 10000 RPM i vyššími (21).

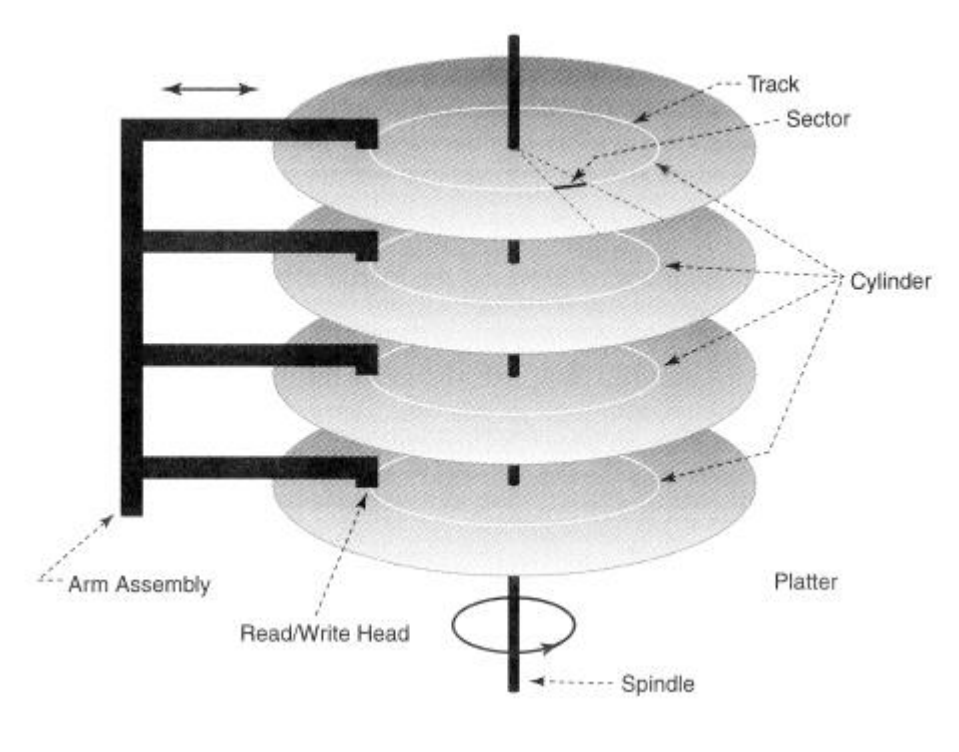

**Obr. 5: Schéma pevného disku** (Zdroj: 20)

#### <span id="page-19-0"></span>**2.4 Systém RAID**

RAID, v překladu vícenásobné diskové pole nezávislých disků, je technologie uložiště umožňující z několika fyzických disků vytvořit jeden disk logický, který nám poskytuje kvalitnější služby než jednotlivé disky (9).

Část celkové kapacity RAID je využita pro ukládání redundantních dat, která v případě poškození některého z disků slouží pro obnovení uložených souborů (8, s. 260).

Přestože se systém RAID využívá především u souborových serverů či databází, najde uplatnění i u aplikací s požadavkem na maximální míru spolehlivosti a dostupnosti dat (8, s. 260). Můžeme zde zařadit například CAD, aplikaci pro editaci videa či grafické editory (9).

Využívání systému RAID nám přináší následující benefity:

- vyšší rychlost zápisu a čtení dat,
- vícenásobná replikace zajišťuje minimalizaci pravděpodobnosti ztráty dat způsobenou selháním disku,
- zvýšení kapacity uložiště díky využití více diskových jednotek (9).

Existují různá schémata systému RAID, které prostřednictvím kombinace tří hlavních metod poskytují vyváženost mezi kapacitou, výkonem a odolností. Těmito metodami pak konkrétně jsou:

- **stripping** rovnoměrné ukládání dat na více fyzických disků,
- **mirroring** současné ukládání dat na dva a více disků,
- **parity** využití paritních informací pro opravu chyb v případě poškození disku (9).

#### <span id="page-19-1"></span>**2.4.1 RAID 0**

RAID 0 je založen výhradně na strippingu, což znamená, že ukládaná data jsou postupně rozdělovány mezi všechny disky (8, s. 263).

Neexistuje zde žádná redundance a při poruše jednoho z používaných disků dochází k nenávratné ztrátě dat. Odolnost vůči chybám se tedy neliší od varianty, kdy je použit jen jeden disk. Roste však riziko ztráty dat, které je zapříčiněno růstem pravděpodobnosti poruchy některého z disků v závislosti na jejich počtu (8, s. 263).

Výhodou tohoto systému je pak vysoký výkon zápisu a čtení (8, s. 263).

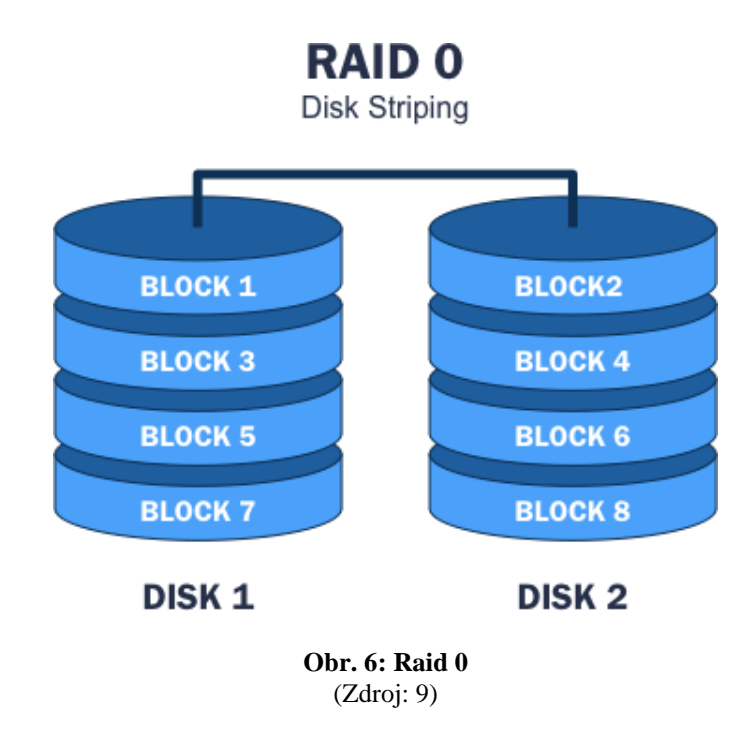

#### <span id="page-20-0"></span>**2.4.2 RAID 1**

Systém zapojení diskového pole RAID 1 je taky často označován přímo jako Disk Mirroring a jsou pro jeho využití potřeba minimálně 2 disky (8, s. 264).

Data jsou zde ukládána na dva či více disků současně, což znamená, že v případě poruchy jednoho z disků funguje systém dále, neboť jsou data dostupná na zbývajících neporušených discích (8, s. 263).

Rychlost zápisu dat se zde nikterak výrazně neliší od uspořádání RAID 0, rychlost čtení je však u RAID 1 vyšší, neboť data jsou vyhledávána současně na všech discích a jsou využita z toho disku, na němž byla nalezena jako první (8, s. 263).

Výhodou tohoto typu zařízení je vysoká rychlost, naopak nevýhodou je nárůst nákladů plynoucí ze znásobení kapacity pevného disku (8, s. 263).

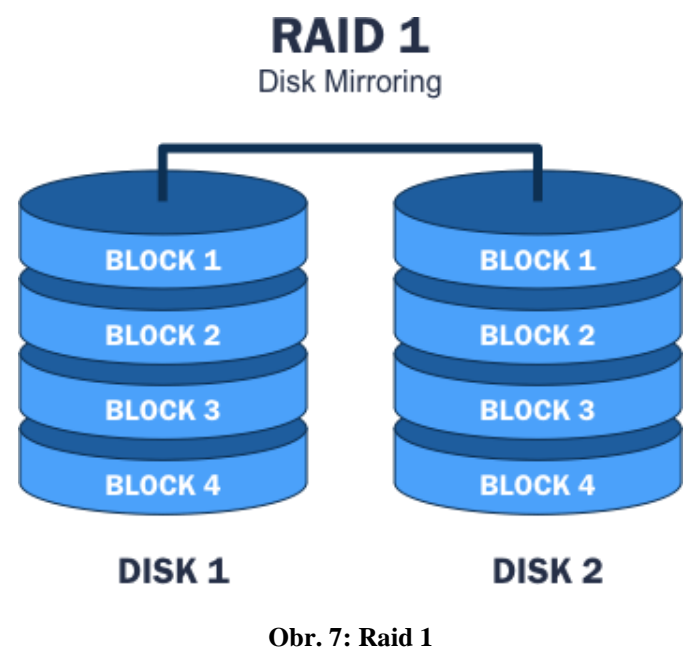

<sup>(</sup>Zdroj: 9)

#### <span id="page-21-0"></span>**2.4.3 RAID 2**

Zapojení RAID 2 využívá podobně jako RAID 0 Disk Stripping s tím rozdílem, že je tato varianta ještě rozšířena o ECC neboli *Error Correction Codes* (8, s. 264).

Na rozdíl od RAID 0, kde jsou data ukládány po sektorech, jsou v schématu RAID 2 ukládány na všechny disky po jednotlivých bitech (8, s. 264).

Průběžně se také na disky určené pro informace na opravu chyb ukládá tzv. Hummingův kód. Většinou se v praxi vyskytuje konfigurace se 4-5 disky pro data a 3 pevnými disky právě pro informace na opravu dat (8, s. 264).

Přestože RAID 2 umožňuje porušení dokonce dvou pevných disků současně, není toto zapojení v reálném světě nikterak často využívané, neboť je relativně složité a předimenzované (8, s. 264-265).

#### **RAID 2**

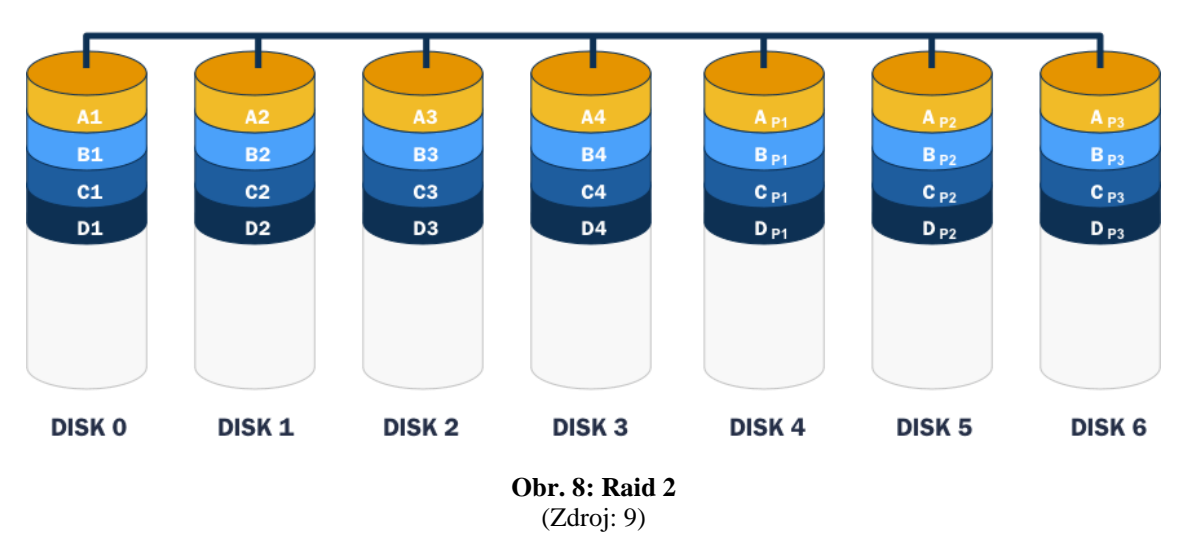

#### <span id="page-22-0"></span>**2.4.4 RAID 3**

U zapojení RAID 3 je minimální počet pevných disků pro ukládání dat roven dvěma, přičemž jsou data zapisována bajt po bajtu na všechny tyto disky (8, s. 263).

Dále je potřeba ještě jeden další pevný disk, určený pro ukládání paritních bitů, které zde nahrazují funkci ECC z RAID 2 (8, s. 265).

Vzhledem ke snížení přenosové rychlosti pevných disků zapříčiněnou jejich prohledáváním se tato varianta zapojení příliš nehodí pro velké množství malých souborů. Naopak je RAID 3 ideální pro práci s velkokapacitními daty (8, s. 265).

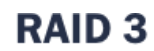

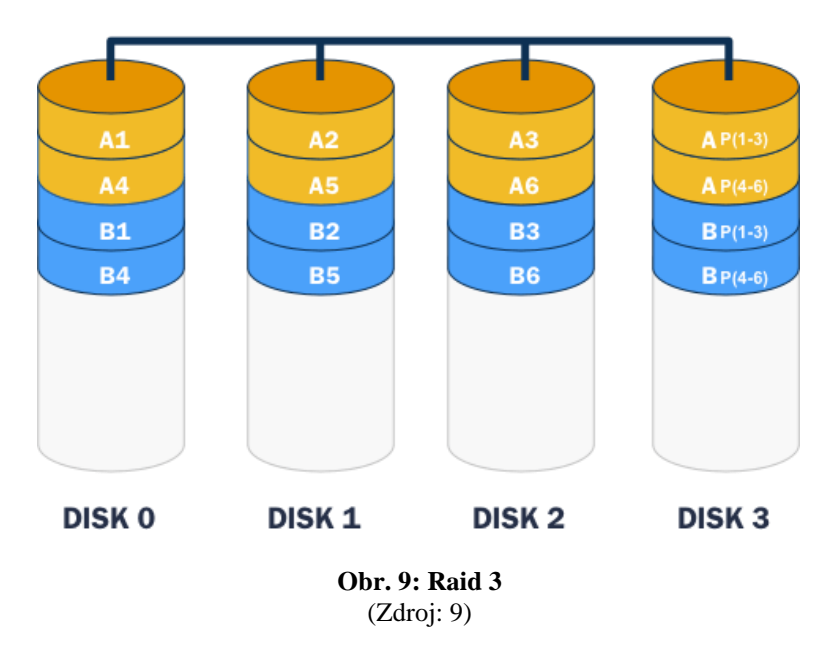

#### <span id="page-23-0"></span>**2.4.5 RAID 4**

RAID 4, jinak nazývaný také jako Sektor Stripping, pracuje podobně jako RAID 3 s jedním pevným diskem určeným ke zpracovávání paritních informací. Na rozdíl od předešlých řešení se však liší v typu zpracovávání dat. Jejich zpracování zde neprobíhá po bitech ani bajtech, nýbrž po jednotlivých sektorech (8, s. 265).

Jednotlivé bloky jsou tak po jednom postupně ukládány od prvního pevného disku až po poslední (8, s. 265-266).

Slabou stránkou tohoto zapojení je fakt, že nelze provádět více operací zápisu současně. Z tohoto důvodu se toto řešení v praxi téměř nepoužívá, neboť nemůžeme dopředu zjistit, v jakém poměru k sobě budou operace čtení a zápisu (8, s. 266).

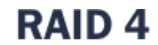

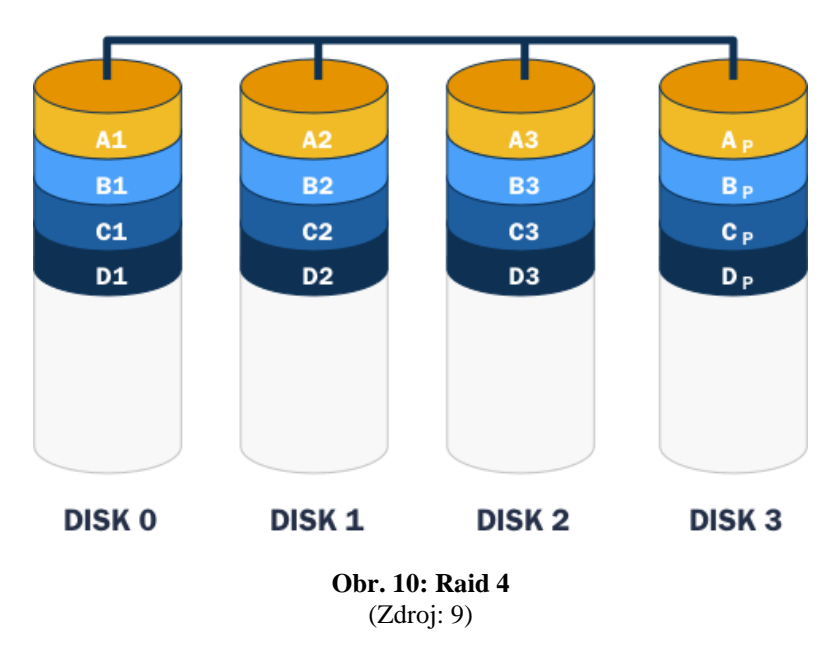

#### <span id="page-24-0"></span>**2.4.6 RAID 5**

Systém zapojení RAID 5 se vyznačuje tím, že informace o paritě zapisuje přímo mezi jednotlivé bloky dat, nikoli na samostatný pevný disk (8, s. 266).

Vzhledem k tomu, že paritní informace jsou rozděleny mezi všechny zapojené pevné disky, můžeme data obnovit nehledě na to, jaký disk havaruje (8, s. 266).

Absence pevného disku vyhrazeného pouze pro informaci o paritě nám také umožňuje vykonávat několik operací zápisu i čtení souběžně (8, s. 266).

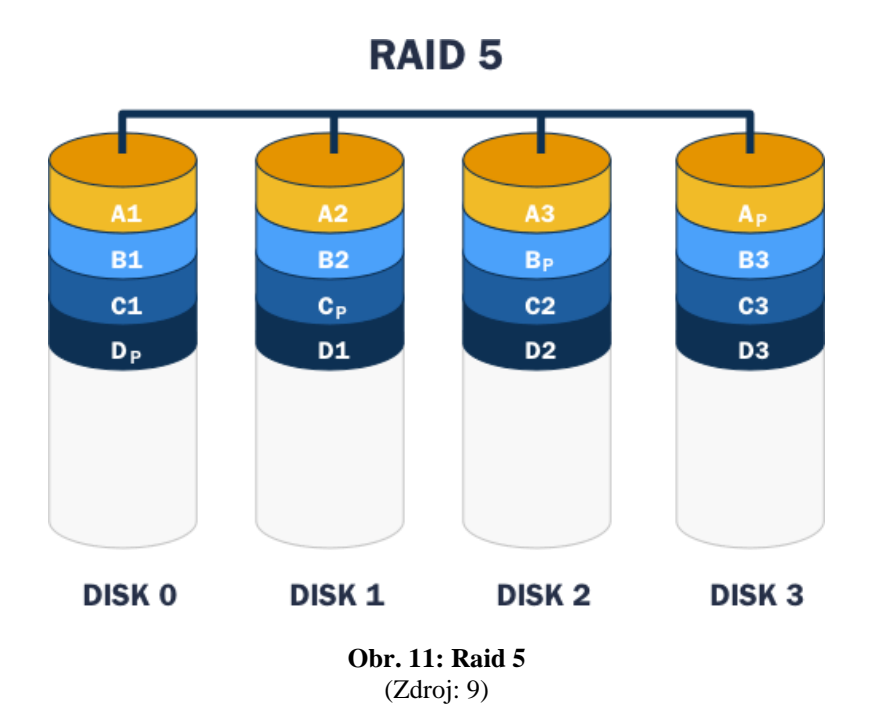

#### <span id="page-25-0"></span>**2.4.7 RAID 6**

Podobně jako u RAID 5 či RAID 4 jsou zde datové soubory ukládány po jednotlivých datových blocích (9).

Změna pak nastává u způsobu ukládání paritních informací, které jsou u zapojení typu RAID 6 ukládány několikanásobně. Díky tomu jsme schopni obnovit data i v případě, že dojde současně k poruše dvou disků (8, s. 257).

Vícenásobná parita také ale ovlivní rychlost zápisu, která je například v porovnání s RAID 5 o něco nižší (8, s. 257).

Vzhledem k nižším rychlostem zápisu a obnovení dat se doporučuje tento systém zapojení využívat převážně v situacích, kdy je dostupnost dat důležitější než výkon (9).

#### **RAID 6**

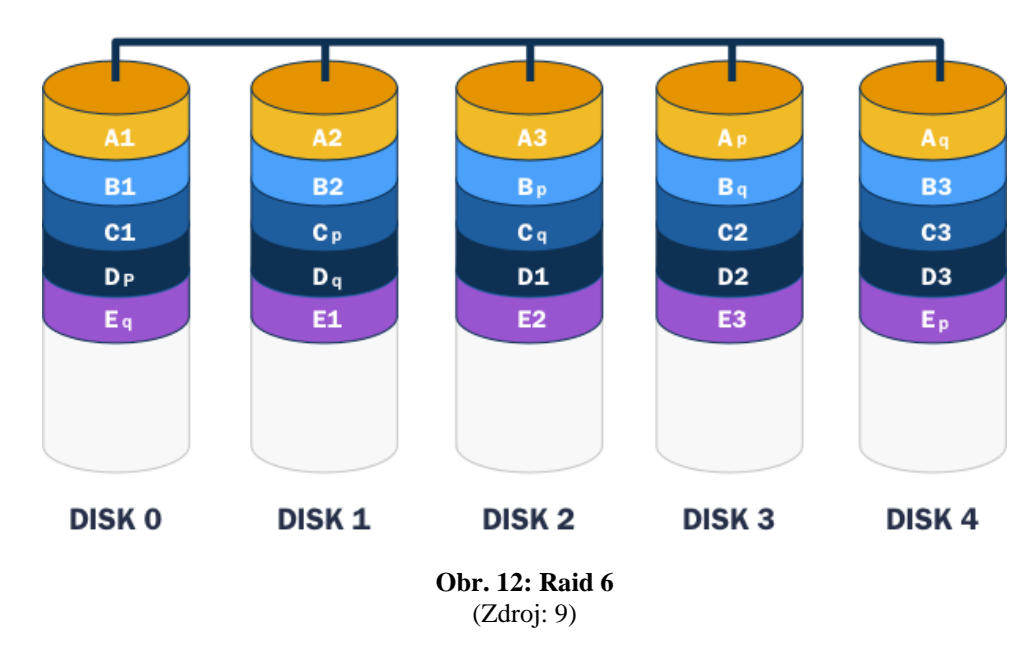

#### <span id="page-26-0"></span>**2.4.8 RAID 10**

RAID 10, označován také jako RAID 1+0, využívá jak metodu disk mirroring, která zajišťuje stejnou úroveň ochrany, jako má RAID 1, tak metodu stripping, která pak poskytuje výkon zápisu a čtení na úrovni RAID 0 (10).

Minimální počet disků nutných u tohoto typu zapojení je 4, přičemž navýšení kapacity je možné přidáním pouze sudého počtu dalších disků (11).

Vzhledem k tomu, že se disky seskupují po dvou a data se mezi nimi zrcadlí, může dojít k porušení až poloviny z celkového počtu disků, aniž by byla ztracena jakákoliv data. Toto však platí v případě, že nejsou zároveň porušeny oba disky z jednoho seskupení, které jsou zapojeny schématem RAID 1 (11).

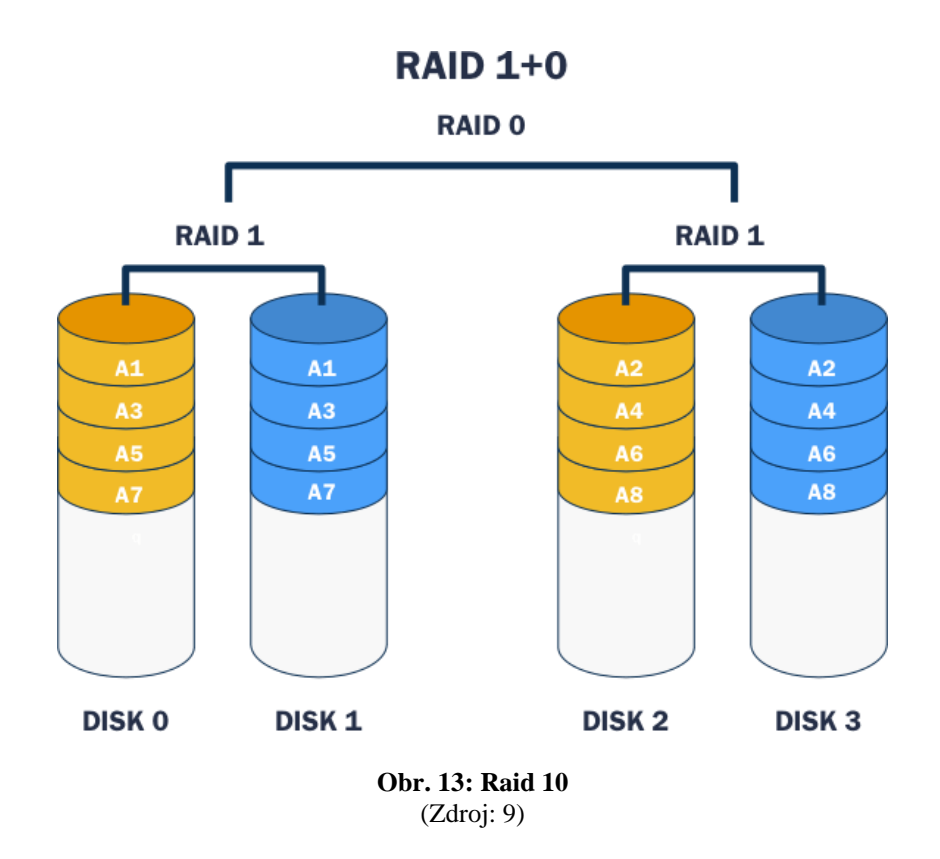

#### <span id="page-27-0"></span>**2.5 Architektura zálohovacích systémů**

V současné době tvoří náklady na informační technologie spojené s datovými uložišti významnou část rozpočtu nejedné společnosti (14, s. 392).

Prioritou všech seriózních firem by mělo být bezpečné ukládáni svých dat, neboť v případě jejich ztráty je společnost nucena k vynaložení značných finančních obnosů na jejich obnovu, a ani to nemusí stoprocentně zaručit navrácení potřebných dat (15).

Existuje několik technologií, jak data ukládat a zálohovat. Jedná se například o technologie DAS, NAS a SAN, které se liší především tím, jak jsou zapojeny do firemní sítě (15).

#### <span id="page-27-1"></span>**2.5.1 DAS**

"*Uložiště interně připojené k hostiteli počítačovou sběrnicí se v odvětví uložišť označuje zkratkou DAS (Direct Attached Storage, tedy přímo připojené uložiště). Nejčastěji se pro* 

*spojení se samostatným diskem využívá velmi výkonný sběrnicový standart SCSI."* (14, s. 393)

Tímto přímo připojeným uložištěm nemusí být pouze klasické disky typu SATA a SAS, ale i různé externí disky připojené například pomocí USB (15).

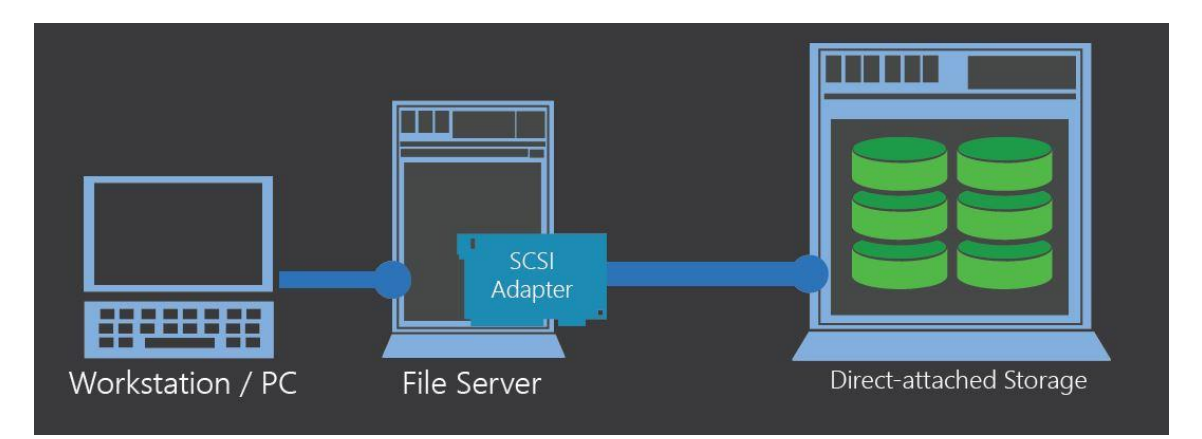

**Obr. 14: Direct-attached storage** (Zdroj: 13)

#### **Výhody:**

- nízká cena a přiměřený výkon,
- jednoduché zapojení a vysoká dostupnost (15), (16).

#### **Nevýhody:**

- omezené možnosti rozšíření,
- nutnost zálohovat každý server zvlášť (15).

#### **Využití:**

- především domácí uživatelé,
- některé malé podniky (15).

#### <span id="page-28-0"></span>**2.5.2 NAS**

"*NAS (Network Attached Storage) systémy jsou souborově orientovaná úložná zařízení s integrovaným LAN rozhraním a variabilním počtem za chodu připojitelných pevných disků.*" (15)

"*NAS se fyzicky skládá ze sady pevných disků (SAS, SATA), řadiče diskového pole RAID, síťové karty, procesoru a příslušného softwarového vybavení pro řízení, konfiguraci a mapování souborového systému. Základními modely jsou zařízení v provedení Tower nebo 1U rack s kapacitou od 1 TB. Špičkové modely dosahují kapacity až desítek petabajtů.*" (15)

"*Využívají se disky typu hot-plug, tedy vyměnitelné za plného provozu. To zajišťuje vysokou dostupnost celého systému. Zařízení NAS je možné umístit kdekoliv v síti LAN.*" (15)

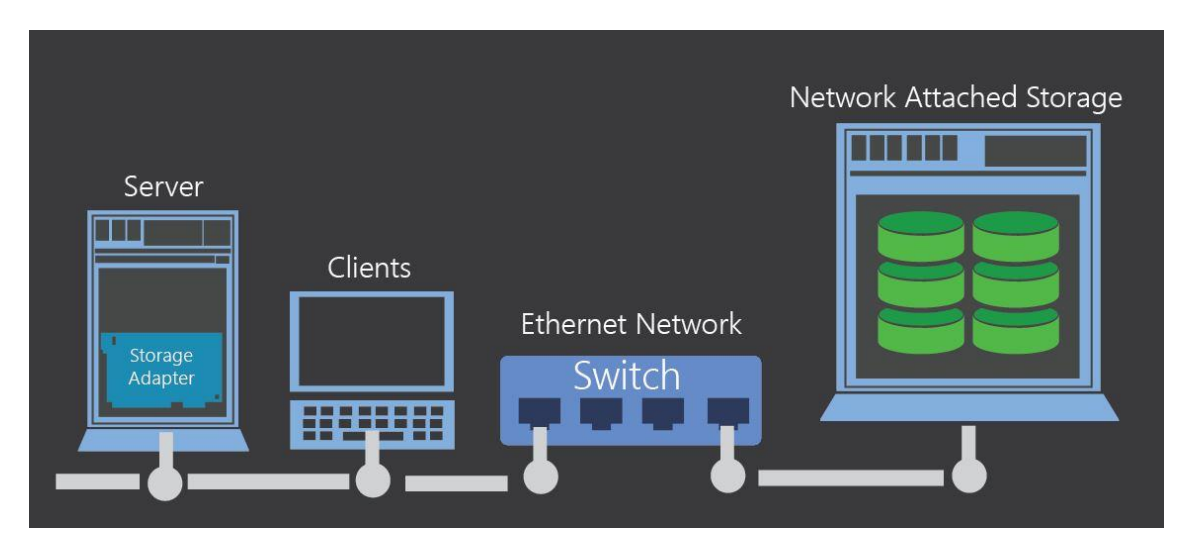

**Obr. 15: Network-attached storage** (Zdroj: 13)

#### **Výhody:**

- široký výběr řešení a jednoduchá instalace,
- nízké náklady a snadný management,
- možnost sdíleného ukládání uživatelských souborů a přistup k nim (15), (17).

#### **Nevýhody:**

- zatěžuje podnikovou síť a negativně ovlivňuje její provoz,
- může narušit chod podnikových aplikací (17).

#### **Využití:**

- převážně menší společnosti,
- domácnosti s velkým množstvím dat a potřebou jejich sdílení (15).

#### <span id="page-30-0"></span>**2.5.3 SAN**

"*Termín SAN se vztahuje na jakoukoli síť, v níž se odehrává pouze ukládání dat a žádný jiná provoz.*" (14, s. 392)

Jedná se o nezávislou síť na podnikovém intranetu, nejčastěji stavící na základě technologie Fibre Channel a specializovanou na sběr, ukládání a výběr bloků dat (17).

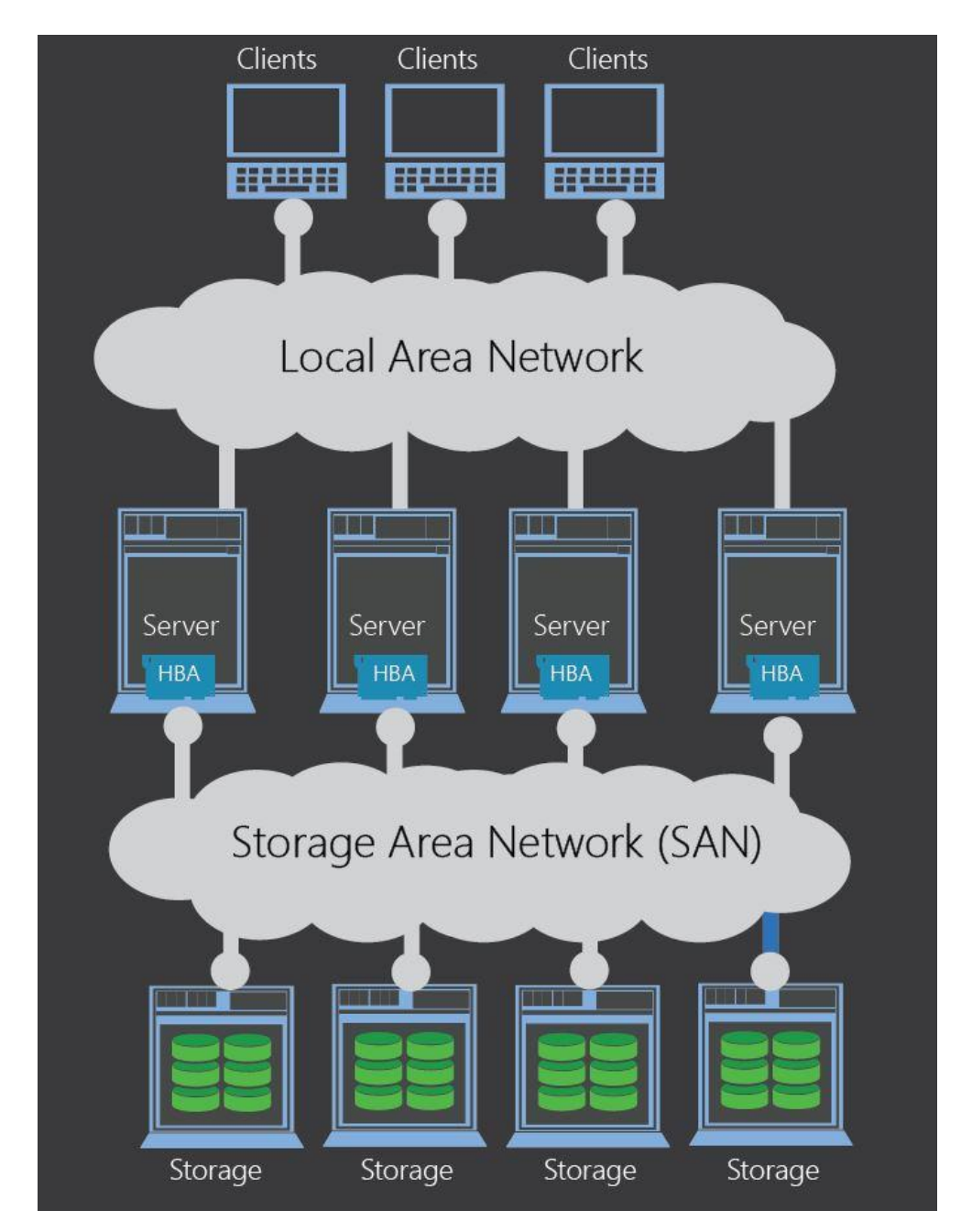

**Obr. 16: Storage area network** (Zdroj: 13)

*"V síti SAN se vyskytují následující typy zařízení:*

- *rozbočovače, přepínače, směrovače,*
- *servery uložišť, disková pole,*
- *knihovny pásek,*
- *zařízení pro výměnu optických disků,*
- *virtuální zařízení, například čísla logických jednotek LUN (Logical Unit Number), která slouží jako identifikátory protokolu SCSI pro jim rozpoznaná uložiště.*" (14, s. 392)

#### **Výhody:**

- vysoká dostupnost dat a jejich rychlá obnova při poruše,
- nezatěžuje podnikovou síť,
- vysoká úložná kapacity (15), (17).

#### **Nevýhody:**

- vysoké pořizovací náklady
- náročnost implementace (17).

#### **Využití:**

velké společnosti s potřebou ukládat stále se zvyšující objem dat (15).

#### <span id="page-31-0"></span>**2.6 Cloud computing**

"*Cloud computing je v zásadě koncepce, která umožňuje přistupovat k aplikacím, jež jsou ve skutečnosti umístěny jinde než v místním počítači nebo zařízení připojeném k Internetu.*" (18)

#### <span id="page-32-0"></span>**2.6.1 Typy cloud computingu**

Vzhledem k rozdílným požadavkům jednotlivých ukazatelů vznikly tři různé typy cloudového nasazení neboli architektury implementace cloud computingu (19).

- 1. Veřejný cloud jedná se o typ cloudu, kde veškerý hardware, software i další podpůrnou infrastrukturu spravuje poskytovatel cloudových služeb. Uživatel pak přistupuje k poskytovaným službám přeš webový prohlížeč.
- 2. Privátní cloud tento typ cloudu je provozován pro jednu konkrétní společnost. Privátní cloud může být umístěn v místním datovém centru společnosti, nebo může být také poskytován třetí stranou.
- 3. Hybridní cloud je kombinací dvou předešlých typů cloudů tak, aby bylo možné mezi nimi vzájemně sdílet aplikace a data. Tento typ cloudu umožňuje optimalizaci infrastruktury a dodává společnosti větší flexibilitu (19).

#### <span id="page-32-1"></span>**2.6.2 Typy cloudových služeb**

Existují čtyři základní kategorie cloudových služeb. Tyto kategorie se liší podle toho, zda se jedná o poskytování infrastruktury, platformy či softwaru (19).

- 1. IaaS (Infrastructure as a Service) základní typ infrastruktury, u něhož si zákazník pronajímá IT infrastrukturu jako jsou například servery, uložiště či virtuální počítače.
- 2. PaaS (Platform as a Service) je typ služby, poskytující prostředí pro vývoj a testování webových či mobilních aplikací na základě požadavků zákazníka.
- 3. Architektura bez serveru jedná se o architekturu částečně se překrývající s kategorií PaaS. Bezserverová architektura se zaměřuje především na vytváření aplikačních funkcí a prostředky využívá pouze po spuštění konkrétního triggeru či funkce.
- 4. SaaS (Software as a Service) u tohoto typu služby poskytovatelé cloudu umožňují zákazníkovi využívat softwarovou aplikaci, přičemž se zároveň starají o její uprgady, zabezpečení i podkladovou infrastrukturu (19).

#### <span id="page-33-0"></span>**2.6.3 Využití cloud computingu**

Přestože je cloud computing stále ještě poměrně mladou technologií, bez jejího používání se neobejde prakticky žádná firma, dokonce ani globální korporace a vládní agentury. Cloud computing je v současnosti využíván například pro:

- testování a vytváření aplikací,
- dodávání softwaru na vyžádání,
- **ukládání, zálohování a obnovování dat,**
- analýzu dat,
- streamování zvuku a videa (19).

Mezi hlavní výhody využívání cloud computingu patří redukce investičních nákladů spojených s pořízením hardwaru, softwaru či provozem vlastních datových center (19).

Dalšími přednostmi této technologie jsou: rychlost, produktivita, výkon, spolehlivost, bezpečnost a vysoká míra přizpůsobitelnosti požadavkům zákazníka (19).

#### <span id="page-33-1"></span>**2.7 Ochrana fyzického přístupu k nosičům**

Elektronická data jsou ukládána na discích a přístup k nim je řízen operačním systémem. Zásadní problémy však můžou nastat i při fyzické manipulaci s úložnými médii, při které může dojít k zneužití dat, jejich ztrátě, či zničení. Těmto problémům můžeme předejít zavedením opatření a pravidel ochrany fyzického přístupu k nosičům (2, s. 52).

#### <span id="page-33-2"></span>**2.7.1 Omezení přístupu**

Omezení přístupu začíná již u samotné vrátnice, kde se vrátný stará o to, aby byl do areálu i budov umožněn přístup pouze oprávněným osobám. Jinou variantou pak může být dveřní systém založený na různých identifikačních magnetických kartách a čipech (2, s. 53).

Mezi další prvky zabezpečující oprávněnost přístupu můžeme zařadit bezpečnostní kamery, či snímače pohybu (2, s. 53).

Dalším stupněm ochrany fyzického přístupu můžou být také speciální zámky, železné dveře nebo různé trezory (2, s. 53).

#### <span id="page-34-0"></span>**2.7.2 Ochrana před katastrofami**

Kromě úmyslného poškození či odcizení nosičů zlomyslnými lidmi je potřeba dbát i na jejich ochranu před nevyzpytatelnými přírodními živly. Uvedeme si zde tedy několik hlavních přírodních živlů spolu s návrhem vhodných preventivních opatření:

- požár požární hlásiče, nehořlavé podložky,
- zemětřesení prachuvzdornost, odolnost proti nárazů,
- klima klimatizace s příslušnými filtrovacími zařízeními,
- voda umístění ve vyšších patrech budovy, izolace místnosti (2, s. 54-55).

#### <span id="page-34-1"></span>**2.7.3 Zálohované napájení**

"*Do oblasti fyzické bezpečnosti můžeme zařadit i ochranu před nekvalitním napájením. Existují zařízení, která zajišťují nejen kvalitu dodávaného proudu (tedy stabilitu jeho úrovně), ale i ochranu před neočekávanými špičkami či výpadky.*" (2, s. 55)

K tomuto účelu slouží záložní zdroj, který můžeme rozdělit na dva typy:

- akumulátorový zdroj jedná se o zařízení s dostatečnou kapacitou akumulátoru zapojené mezi napájecí sítí a chráněným počítačem, které v případě výpadku sítě dokáže chráněný počítač napájet,
- generátor využívá se v případě, kdy nedostačují kapacity běžných záložních zdrojů; kapacita generátoru elektrického proudu je rovna kapacitě paliva dostupného pro pohánění jeho motoru; využívá se po vyčerpání kapacity akumulátorového zdroje (2, s. 56).

#### <span id="page-35-0"></span>**2.8 Ochrana logického přístupu k datům**

O ochranu logického přístupu k datům se stará operační systém, a to pomocí identifikace a následné autentizace uživatele (2, s. 56).

Autentizaci neboli ověření identity uživatele můžeme provést v zásadě třemi metodami nebo jejich kombinací:

- důkaz znalostí zadání hesla uživatele,
- důkaz vlastnictvím načtení určitého bezpečnostního předmětu
- důkaz vlastností biometrika, unikátní tělesná vlastnost jako je například otisk prstu (2, s.56).

#### <span id="page-35-1"></span>**2.9 Provozní bezpečnost datového centra**

Mluvíme-li o provozní bezpečnosti datového centra, nemáme tím na mysli ochranu dat např. proti DDoS útokům, s kterou bývá tento pojem často zaměňován. Provozní bezpečnost datového centra je v podstatě nástroj dostupnosti, který usiluje o to, aby servery datového centra společně s dalšími systémy běžely pokud možno nepřetržitě a nebyl tak omezen přístup k jejich službám (22).

Pro hodnocení úrovně bezpečnosti datového centra se pak využívá certifikace společnosti Uptime Institute zvaná Tier, která má celkem čtyři stupně (22).

Před tím, než přistoupíme k popisu jednotlivých stupňů certifikace je potřeba si nadefinovat konstantu N. V tomto případě konstanta N představuje počet aktivních prvků, které jsou potřebné k zajištění plnohodnotného provozu datového centra (22).
#### **2.9.1 Tier 1**

Stupeň certifikace Tier 1 představuje dostupnost datového centra, které nemá redundantní napájení, chlazení ani další prvky. Dostupnost tohoto centra je 99,6 %, což znamená, že může být nedostupné nejvýše 28,8 hodin za rok (22).

#### **2.9.2 Tier 2**

Redundanci napájení ani chladícího systému sice Tier 2 nezaručuje, oproti stupni Tier 1 zde jsou však redundantní některé další prvky. Dostupnost tohoto stupně je pak rovna 99,7 %, což odpovídá maximálnímu výpadku ve výši 22 hodin za rok (22).

#### **2.9.3 Tier 3**

Jedná se o stupeň certifikace vyžadující redundanci prvků vyjádřenou vzorcem N+1. Maximální roční výpadek zde nesmí přesáhnout 1,6 hodiny. Manipulace za účelem opravy či rozšíření centra zde není možná bez jeho odstávky (22).

#### **2.9.4 Tier 4**

Stupeň certifikace Tier 4 popisuje taková datová centra, která disponují alespoň dvěma samostatnými, fyzicky oddělenými napájecími větvemi s potřebnou redundancí komponent. Redundance prvků je zde pak vyjádřena vzorcem N+N.

# **3 ANALÝZA SOUČASNÉHO STAVU**

Tato část práce bude věnována analýze současného stavu vybrané společnosti, kterou pro účely této práce budeme nazývat XYZ, neboť vedení společnosti spolu s jejím majitelem si nepřálo, aby bylo jméno podniku v práci uvedeno. Podrobně zde budou rozebrány prostory společnosti, její počítačová síť a současný systém zálohovaní dat. Nastíněny budou také určité základní informace o společnosti.

## **3.1 O společnosti**

Společnost XYZ byla založena již na začátku 90. let a od samotného začátku se věnuje činnostem spadajících do zpracovatelského průmyslu.

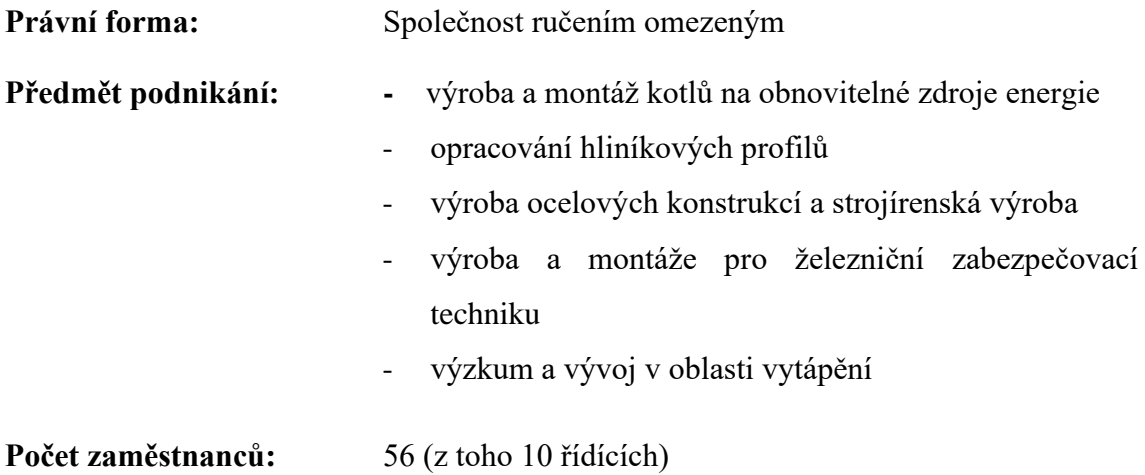

#### **3.1.1 Organizační struktura**

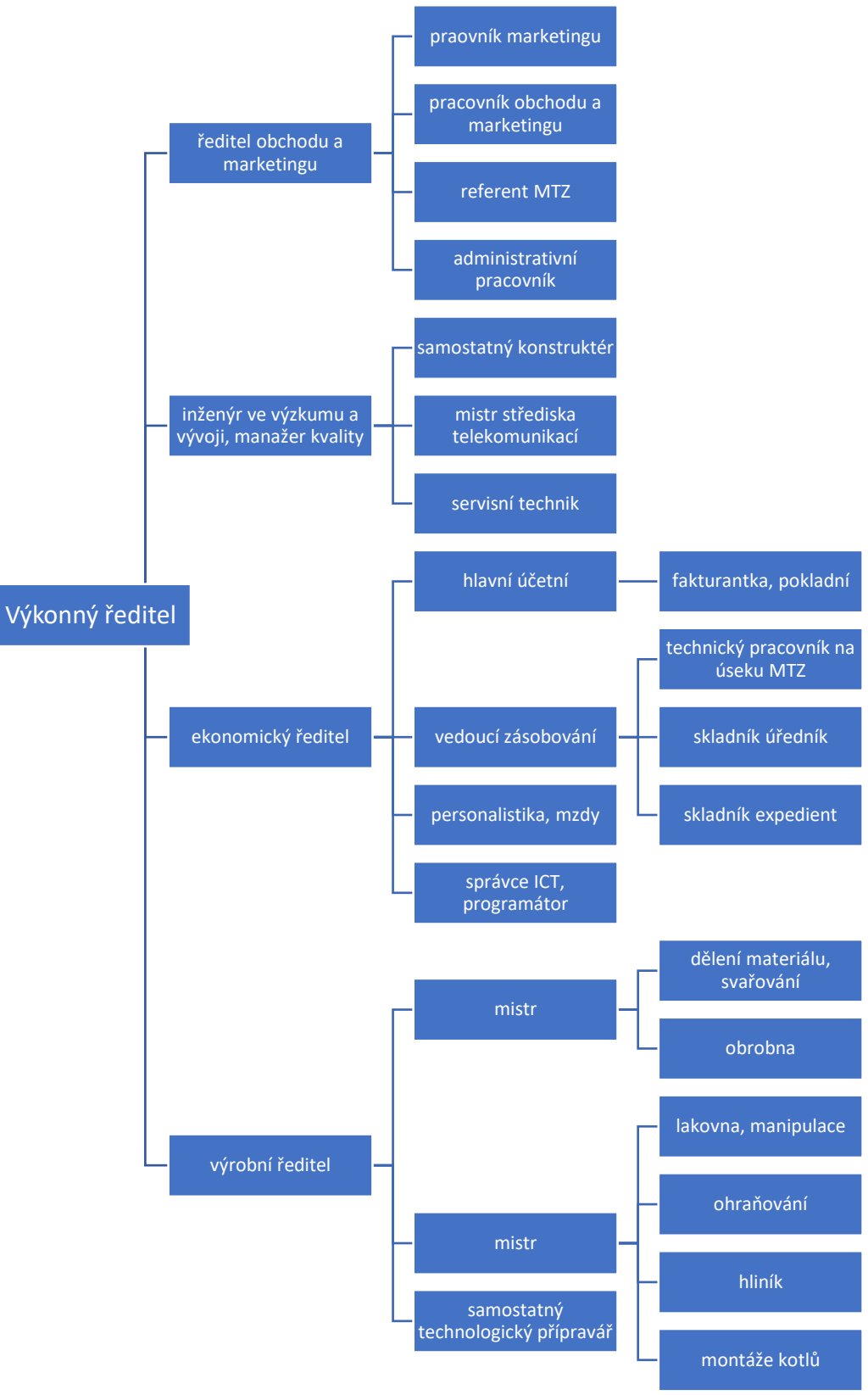

**Obr. 17: Organizační struktura**  (Vlastní zpracování)

## **3.2 Prostory**

Na obrázku níže můžeme vidět, jak vypadá areál společnosti a z jakých budov se skládá.

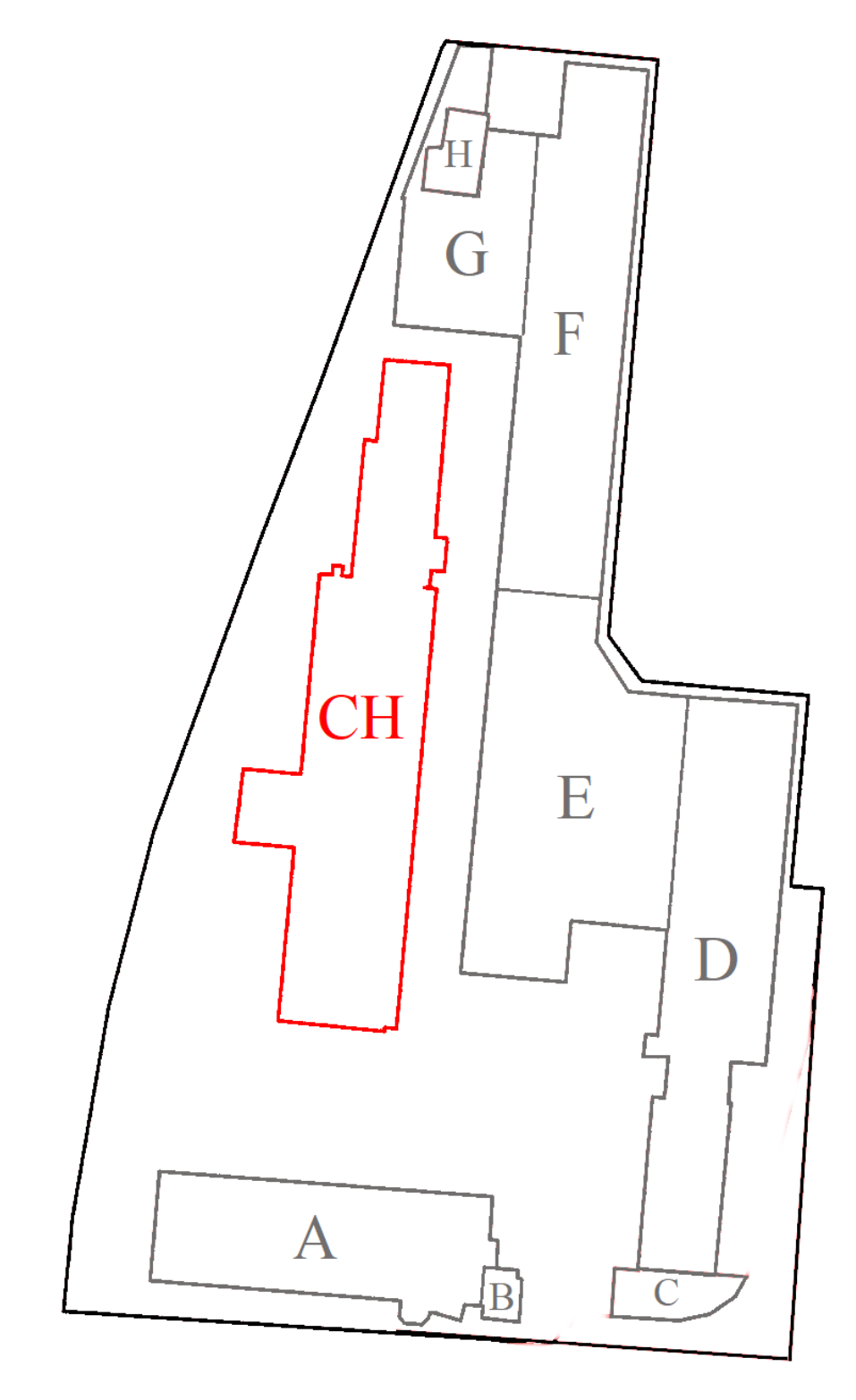

<span id="page-39-0"></span>**Obr. 18: Prostory společnosti**  (Vlastní zpracování)

#### **3.2.1 Budovy**

Zde si uvedeme, jaké pracoviště, popřípadě místnosti se v jednotlivých budovách nacházejí. Vybrané budovy si pak ve stručnosti popíšeme.

| <b>Budova</b>               | <b>Popis</b>                                  |
|-----------------------------|-----------------------------------------------|
| A                           | administrativní budova, kanceláře, serverovna |
| B                           | vrátnice areálu                               |
| $\mathcal{C}_{\mathcal{C}}$ | showroom                                      |
| D                           | sklad, příjem, výdej                          |
| E                           | montovna                                      |
| F                           | lakovna, svařovna                             |
| G                           | studený sklad                                 |
| H                           | obrobna hliníku, pracoviště CNC               |
| <b>CH</b>                   | budova v nájmu jiné společnosti               |

**Tab. 2: Popis budov v areálu** (Vlastní zpracování)

#### **Budova A**

Jedná se o dvoupatrovou budovu, v jejíž přízemí se nachází šatny, sprchy, toalety, kuchyně s jídelnou, 3 kanceláře, ale především také serverovna.

V 1. patře je pak umístěna většina kanceláří administrativních pracovníků společně s kuchyňkou, zasedací místností a místností pro školení zaměstnanců.

#### **Budova B**

Tato budova slouží jako společná vrátnice obou společností sídlících v areálu a její provoz je nepřetržitý. Vrátní se zde střídají ve dvanáctihodinových směnách.

Každý zaměstnanec při vstupu do areálu musí projít právě přes vrátnici, kde si zaeviduje docházku a v případě potřeby je mu vydán klíč od šatny či kanceláře.

Vrátný má v popisu práce také ovládání závory, jejíž zvednutím umožní po identifikaci řidiče průjezd vozidla.

## **3.3 Lokální počítačová síť**

Doposud se veškerá zařízení připojena do lokální počítačové sítě nacházela pouze v budově A.

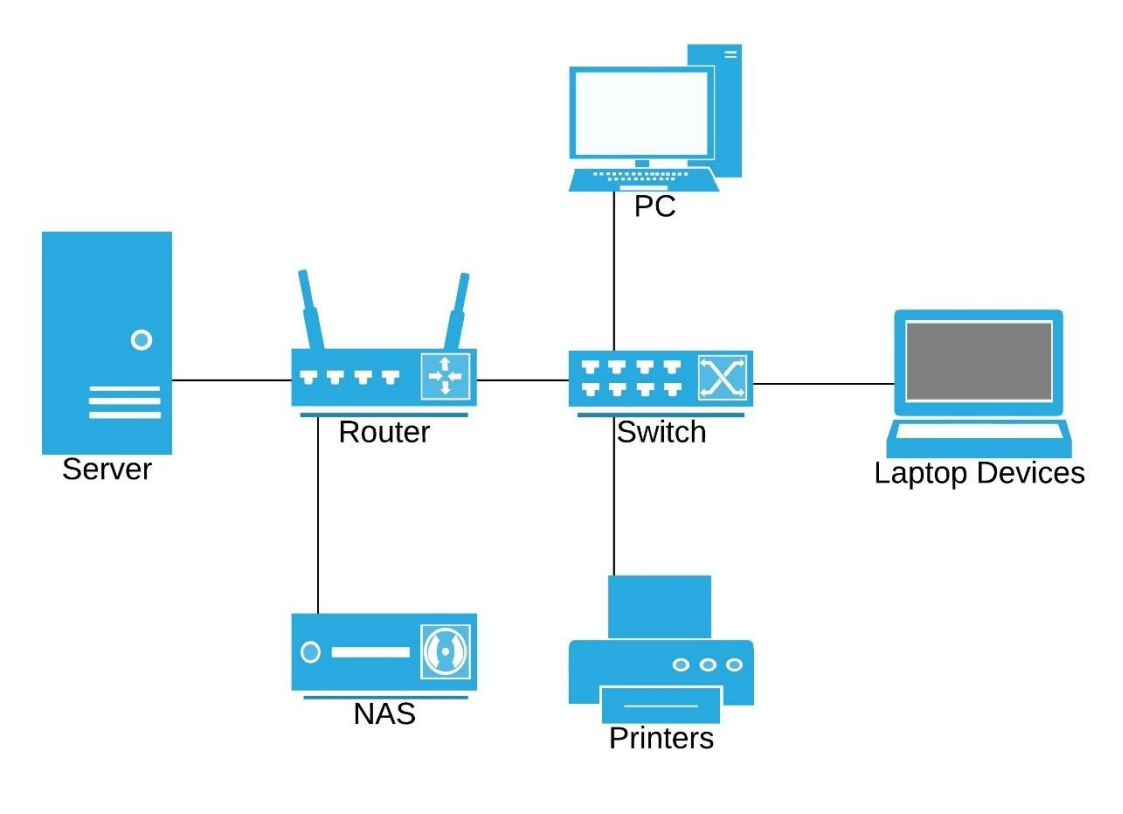

**Obr. 19: Schéma původní lokální počítačové sítě** (Vlastní zpracování)

#### **Síťová infrastruktura**

Pasivní vrstva síťové infrastruktury je tvořena nestíněnými metalickými kabely kategorie 5e, které zajišťují připojení koncových uzlů s aktivními prvky ve hvězdicové topologii.

Aktivní vrstva infrastruktury je pak tvořena pouze jedním routerem a jedním L2 switchem.

#### **Koncové uzly**

Koncovými uzly jsou zde klientské stanice spolu s aplikačním a souborovým serverem, síťovým uložištěm NAS a ostatními síťovými zařízeními jako jsou například tiskárny.

#### **3.3.1 Návrh nové počítačové sítě**

Při našem návrhu zálohování však budeme vycházet z již vytvořeného projektu návrhu změn počítačové sítě, který vznikl v návaznosti na změnu vedení společnosti a její rozsáhlou restrukturalizaci.

Vzhledem ke vzniku nového showroomu, který se bude nacházet v budově B, je potřeba stávající síť rozšířit i do této budovy. Návrh schématu lokální počítačové sítě po jejím rozšíření můžeme vidět na obrázku níže.

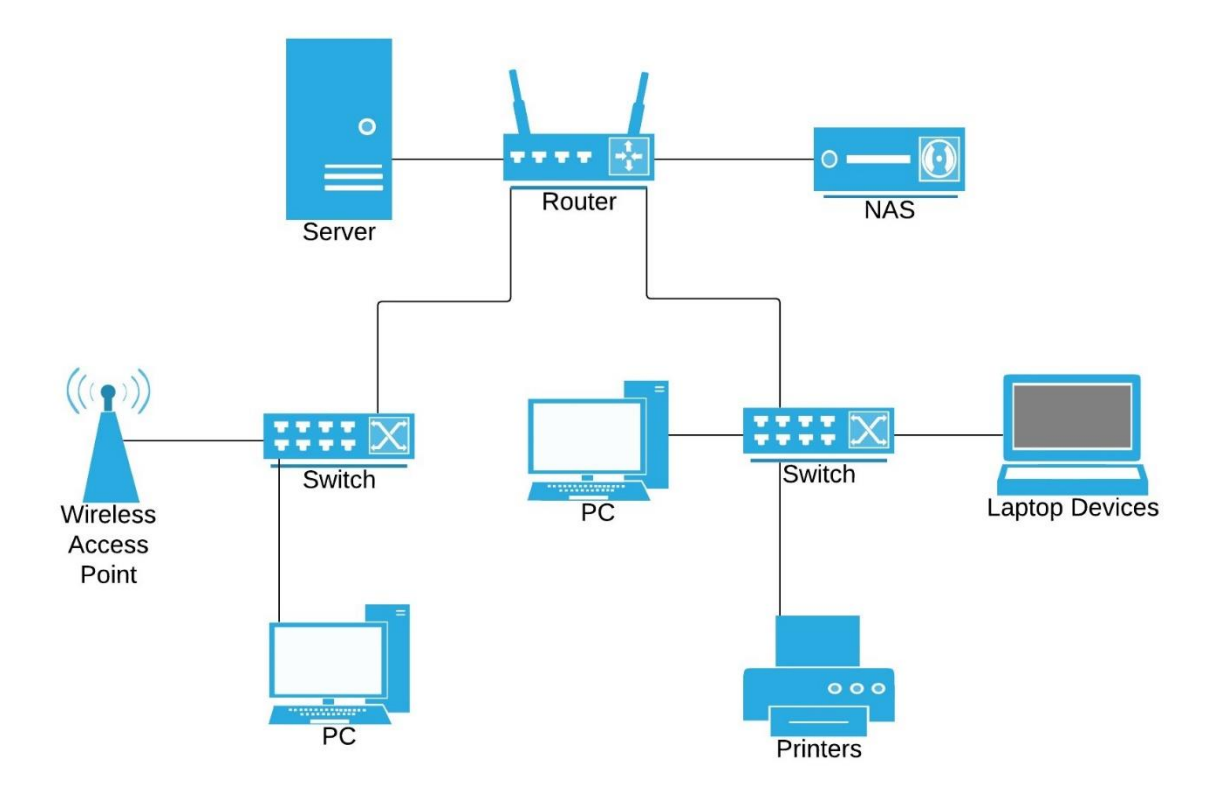

**Obr. 20: Nový návrh lokální počítačové sítě** (Vlastní zpracování)

Aktivní vrstva síťové infrastruktury tak bude rozšířena o další L2 switch a bezdrátový Access point zapojený právě do tohoto switche.

Realizace rozšíření počítačové sítě je plánovaná na druhou polovinu roku 2020, kdy bude zároveň aplikován i nový systém zálohování dat.

### **3.4 Hardware**

V této podkapitole bude představeno hardwarové vybavení společnosti. Budou zde uvedeny konkrétní modely serveru, datového uložiště NAS, nejpoužívanějších klientských stanic (notebooků) včetně jejich základních parametrů.

#### **3.4.1 Server**

- Model: Dell PowerEdge T30
- Procesor: Intel Xeon E3-1225 v5 (3.3/3.7 GHz 4jádra/4vlákna)
- Operační paměť: DDR 8 GB
- Pevný disk: 2 x 1 TB

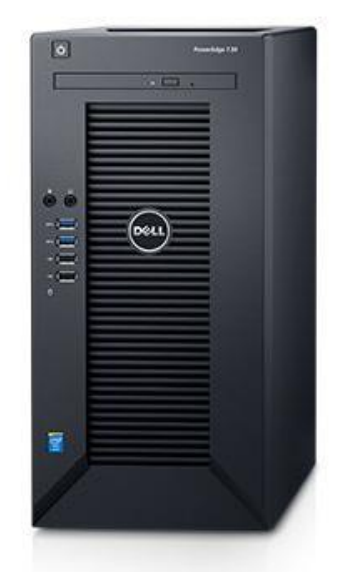

**Obr. 21: Dell PowerEdge T30** (Zdroj: 23)

Server Dell PowerEdge T30 pracuje na operačním systému Windows Server 2012 R2. Zastává funkci serveru souborového, aplikačního a pomocí active directory také spravuje účty a práva jednotlivých uživatelů. Pevné disky serveru jsou seskupeny podle RAID 1. Server je připojen na záložní zdroj elektrické energie.

#### <span id="page-44-0"></span>**3.4.2 Datové uložiště NAS**

**Tab. 3: Synology DiskStation DS218+ - parametry** (Vlastní zpracování)

| <b>Parametry</b>   | <b>Synology DiskStation DS218+</b> |
|--------------------|------------------------------------|
| procesor           | Realtek RTD1296 (4 jádra 1,4 GHz)  |
| formát disku       | 3,5 palce                          |
| operační paměť     | 2 GB DDR3L-1866                    |
| maximální kapacita | 20 TB                              |
| pevný disk         | $2 \times 2$ TB                    |

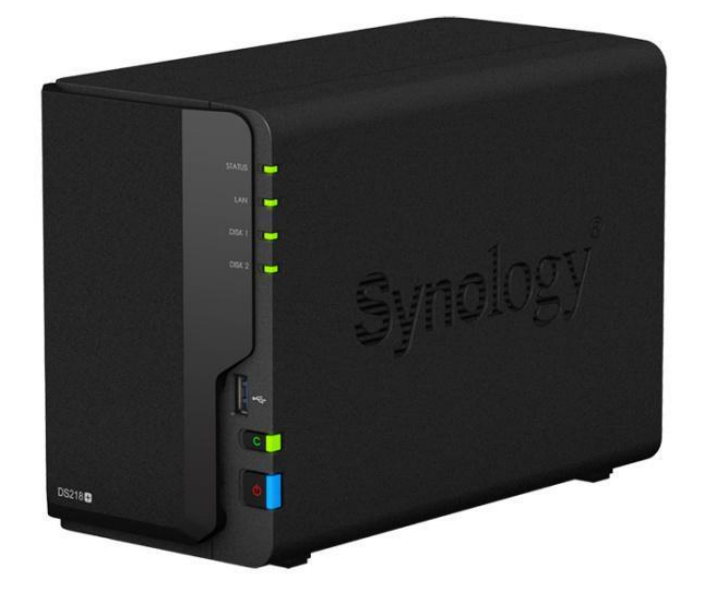

**Obr. 22: Synology DiskStation DS218+** (Zdroj: 24)

Jedná se o malé, avšak výkonné diskové pole určené zejména pro firemní uživatele, jehož obě šachty jsou zaplněny disky o velikosti 2 TB. Uložiště také podporuje funkci Hot swap a je stejně jako server připojeno na záložní zdroj elektrické energie.

#### **3.4.3 Klientské stanice**

**Tab. 4: Lenovo V310-15IKB Black – parametry** (Vlastní zpracování)

| <b>Parametry</b> | <b>Lenovo V310-15IKB Black</b>         |
|------------------|----------------------------------------|
| procesor         | Intel Core i3 7100U Kaby Lake, 2,4 GHz |
| grafická karta   | Intel HD Graphics 620                  |
| operační paměť   | 4 GB DDR 4                             |
| pevný disk       | 1 TB, 5400 rpm (otáček ta minutu)      |

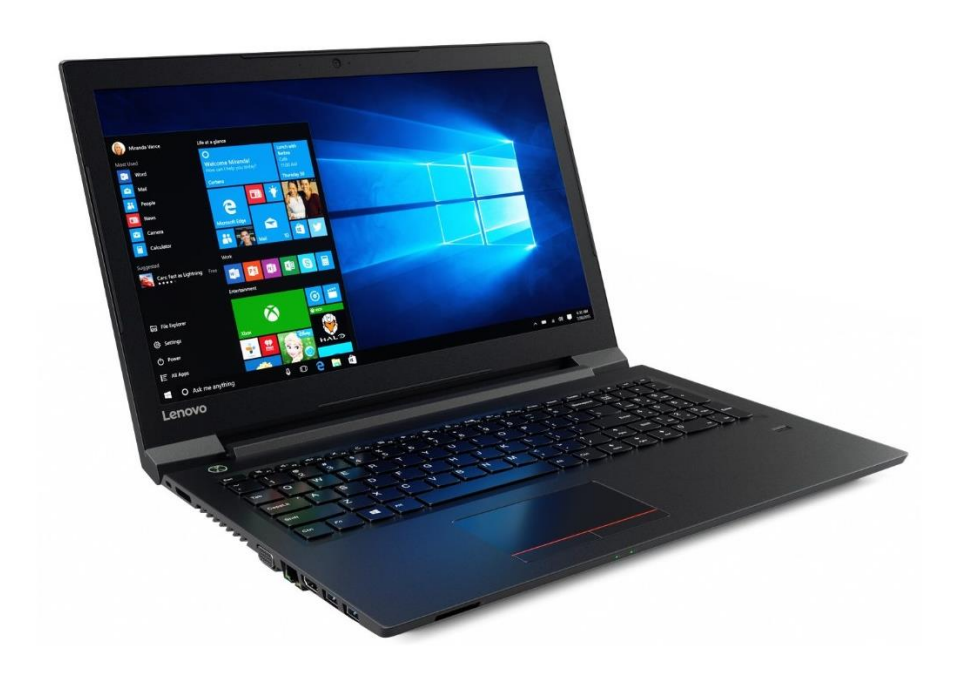

**Obr. 23: Lenovo V310-15IKB Black** (Zdroj:25)

Většinu klientů počítačové sítě tvoří především tyto notebooky připojené do sítě pomocí dokovacích stanic. Všechna tato zařízení jsou vybavena operačním systémem Windows 10 Pro od společnosti Microsoft.

#### **3.5 Software**

**Windows 10 Pro** – Operační systém od Microsoftu nainstalovaný na všech osobních počítačích ve společnosti využívaných.

**QAD Rapid** – ERP informační systém oborově zaměřený na podniky působící ve strojírenském, elektrotechnickém, automobilovém, potravinářském a farmaceutickém průmyslu. Verze systému Rapid je určena pro menší a střední podniky do 200 zaměstnanců.

**Microsoft Office** – Kancelářský balíček, z něhož jsou ve firmě nejčastěji využívány aplikace Word, Excel a Outlook.

### **3.6 Ukládání dat**

Každý uživatel má po přihlášení do svého doménového účtu možnost ukládat data na 2 oddělené diskové jednotky serveru. Jednotka S (Sdílený) konfigurovaná pro ukládání dat, ke kterým mají mít přístup i ostatní zaměstnanci společnosti. Naopak jednotka U (Uživatel) slouží pro ukládání dat osobních.

#### **3.7 Zálohování dat**

Při analýze zálohovacích procesů společnosti bylo zjištěno, že u klientských stanic není nastaveno žádné automatizované zálohování.

V případě, že zaměstnanec svá data neuloží na jednu z diskových jednotek souborového serveru, ale má je uložena pouze na místním disku svého osobního počítače, nejsou tato data nijak zálohována. To znamená, že v případě poruchy osobního počítače, chyby systému či neúmyslného smazání jsou tato data nenávratně ztracena.

Zálohování souborového a aplikačního serveru pak zajišťuje nástroj Windows Server Backup.

Plán zálohování můžeme vidět v následující tabulce [Tab. 5.](#page-47-0)

| Viasum zpracovam) |                             |  |
|-------------------|-----------------------------|--|
| Zálohovací médium | Synology DiskStation DS218+ |  |
| Typ zálohy        | plná záloha                 |  |
| Čas zálohy        | 23:00                       |  |
| Frekvence zálohy  | každý den                   |  |

<span id="page-47-0"></span>**Tab. 5: Plán zálohy serveru**   $(3.71)$   $(1.7)$ 

## **3.8 Analýza rizik**

V této podkapitole bude vypracována analýza rizik skórovací metodou. Rizika, která mohou vzniknout během analýzy současného stavu zálohování a následné aplikace navržených změn jsou rozdělena do čtyřech kategorií podle zaměření – bezpečnostní, projektová, technologická a ekonomická. U jednotlivých rizik bude vypočítána jejich celková hodnota, podle níž budou umístěna do tzv. *Mapy rizik*, která nám prozradí, do jaké kategorie každé riziko spadá. V závěru podkapitoly pak budou navržena opatření, která by měla vést k co největšímu sníženi hodnot rizik.

#### **3.8.1 Identifikace a ohodnocení rizik**

V následující tabulce jsou uvedena zjištěná rizika společně se scénářem, který může riziko způsobit. Možnost výskytu (MV) a dopad (D) rizika jsou pak v tabulce ohodnocena na škále od 1 do 10, kde hodnota 10 znamená největší možnost výskytu vzniku rizika či míru jeho dopadu a 1 naopak nejmenší. Celkovou hodnotu rizika pak získáme součinem možnosti výskytu s dopadem: H = MV\*D.

#### **Tab. 6: Rizika projektu**

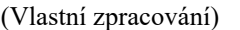

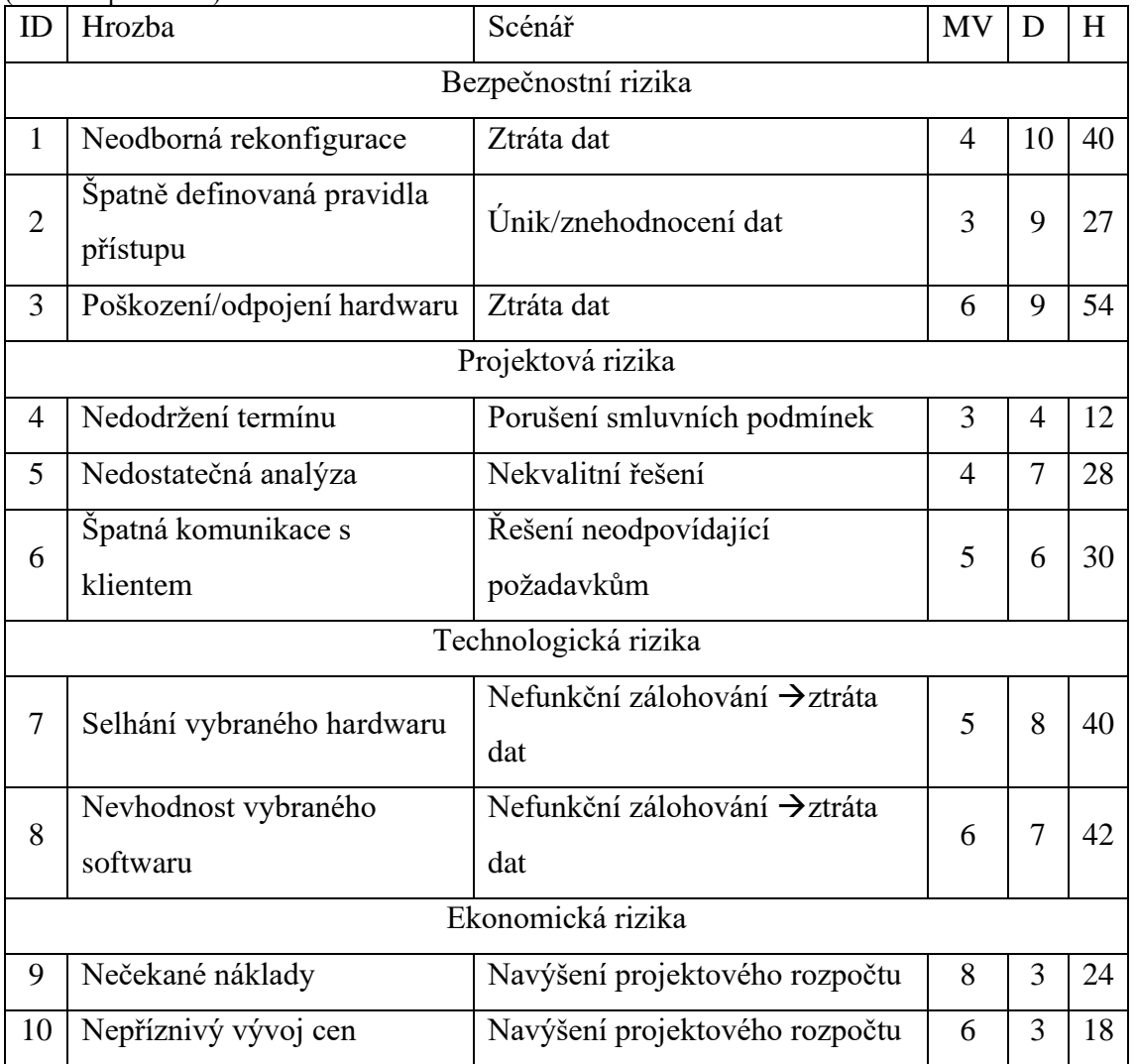

Nyní jednotlivá rizika umístíme na základě jejich hodnot možnosti výskytu a dopadu do mapy rizik. Ta je rozdělena do 4 kvadrantů o velikosti 5x5, kde každý kvadrant představuje jednu z následujících kategorii významnosti rizika: rizika bezvýznamná, běžná, významná a rizika kritická.

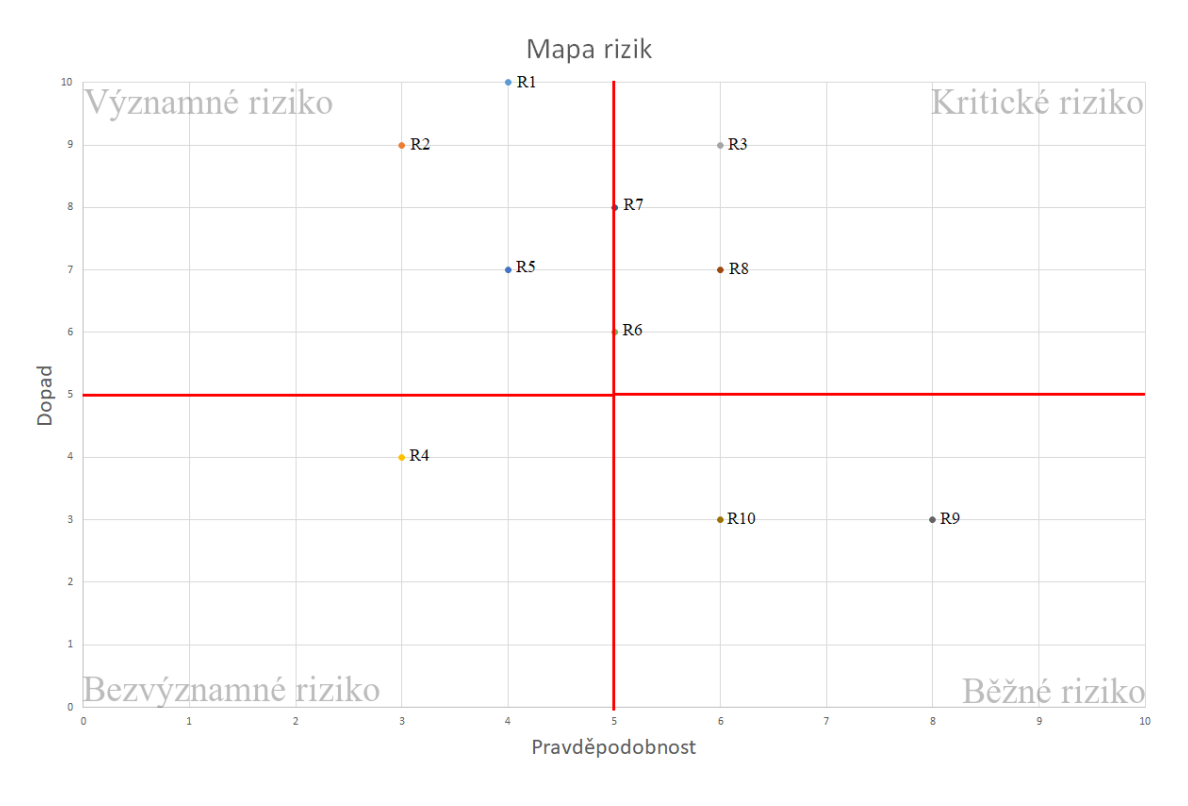

**Obr. 24: Mapa rizik**  (Vlastní zpracování)

Z obrázku mapy rizik je patrné, že jedno riziko spadá do kategorie bezvýznamných rizik, kategorie běžného a kritického rizika pak obsahují rizika dvě, a do kategorie významných rizik spadají další tři rizika. Poslední dvě rizika balancují na hraně mezi rizikem kritickým a významným.

#### **3.8.2 Návrh opatření ke snížení rizika**

V následující tabulce jsou uvedena navržená opatření, která by měla vést k maximálnímu snížení hodnot jednotlivých rizik a umožnit tak bezproblémovou realizaci změn. Uvedeny jsou také hodnoty možnosti výskytu, dopadu a hodnota celkového rizika po zavedení navržených opatření.

#### **Tab. 7: Návrh opatření**

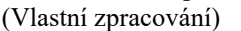

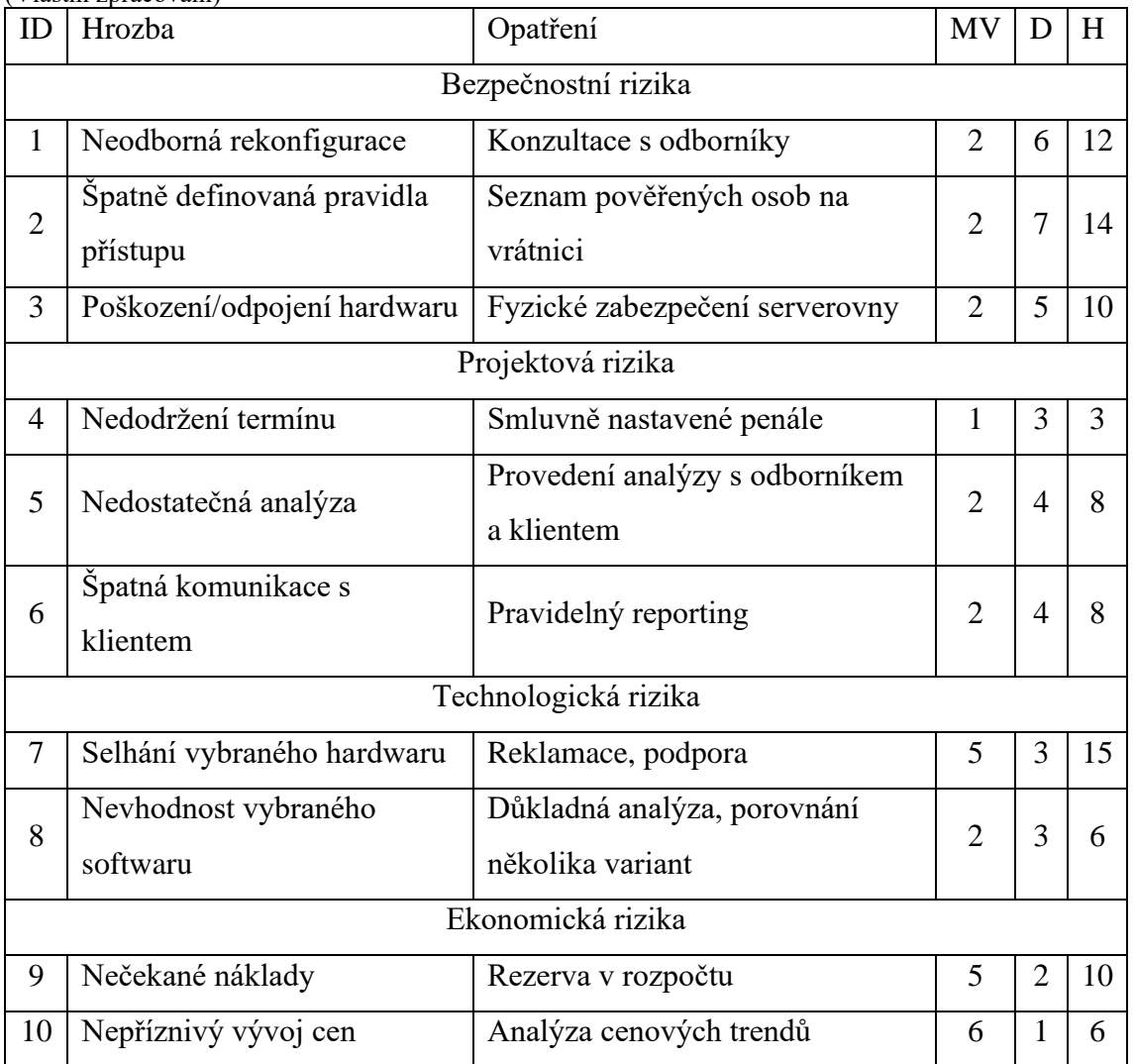

I po zavedení opatření se u některých rizik nepodařilo hodnoty dopadu snížit natolik, aby se v mapě rizik nacházela ve spodní polovině a nepatřily tak do kategorie kritická případně významná rizika. Hodnoty jejich možností výskytu však byly minimalizovány, což vedlo i ke snížení celkových hodnot těchto rizik, které již můžeme považovat za přijatelné.

Následující graf pak zhodnocuje vývoj celkových hodnot rizik před a po zavedení navržených opatření.

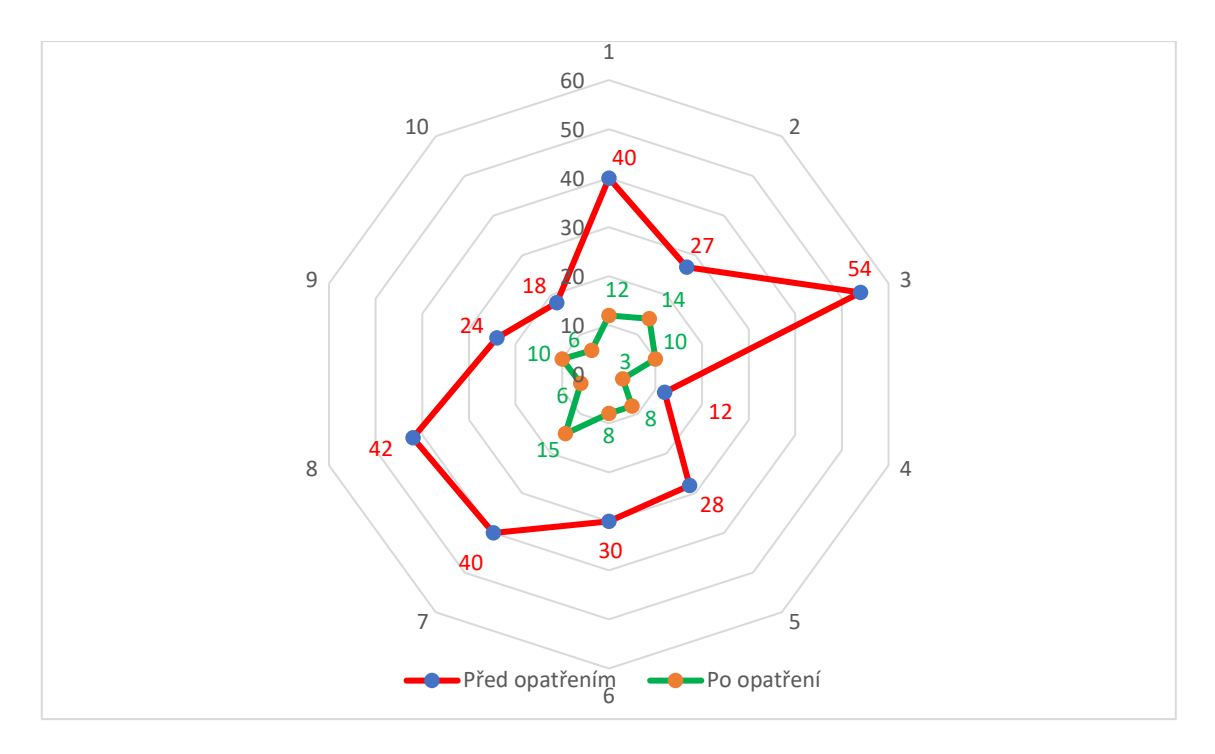

**Graf 1:Porovnání rizik**  (Vlastní zpracování)

#### **3.9 Shrnutí nedostatků současného stavu**

Prvním významným nedostatkem současného stavu je absence automatického zálohování klientských stanic, která v případě poruchy pevného disku klientské stanice vede k nenávratné ztrátě dat na něm uložených. Zaměstnanci sice jsou instruování, aby důležitá data ukládali na diskovou jednotku U (Uživatel), případně jednotku S (Sdílený), které jsou mapovány doménou a jsou tedy i zálohované, avšak vhodnější, než spoléhat na lidský faktor, by bylo automatické zálohování místního disku klientských stanic softwarem k tomu určenému.

Nástroj Windows Backup Server, pomocí kterého probíhá zálohování firemního serveru, umožňuje sám o sobě nastavení pouze jednoho "Backup schedule" a nelze tedy kombinovat více typů zálohy. Současný plán zálohovaní, kdy je denně prováděna plná záloha, pak klade velké nároky na uložiště a počet uchovávaných bodů obnovy je tím omezen.

Dalším nedostatkem je fakt, že není dodrženo pravidlo zálohování 3-2-1. V současném stavu není dodrženo jak pravidlo o uchovávání třech kopií dat, tak ani pravidlo o umístění jedné z kopií mimo lokální pracoviště.

Bezpečnost fyzického přístupu do serverovny, a tedy i k serveru a zálohovacímu médiu je plně závislá na pracovníku vrátnice. Do areálu by se přes vrátnici teoreticky neměl dostat nikdo, kdo by představoval bezpečností hrozbu. Vzhledem k tomu, že je areál sdílen ještě s jednou společností je však tento stupeň zabezpečení nedostačující.

Umístnění serverovny v přízemí administrativní budovy pak taky nepatří mezi nejšťastnější, a to nejen kvůli hrozbě živelné pohromy v podobě povodní, ale i snadnému přístupu kohokoliv, kdo se pohybuje v areálu.

## **4 VLASTNÍ NÁVRHY ŘEŠENÍ**

V této části práce bude navržen plán zálohování dat společnosti na základě poznatků získaných v analytické části práce.

Nejprve bude navrženo automatizované zálohování klientských stanic, které doposud ve firmě chybělo. Dále bude vytvořen komplexní plán zálohování serveru tak, aby byla dodržena pravidla strategie zálohování 3-2-1.

Následně pak bude srovnáním několika možností učiněno doporučení pro výběr nového hardwaru a softwaru potřebného pro realizaci nově navrženého plánu zálohování.

V závěru této části pak bude uveden souhrn návrhu společně s ekonomickým zhodnocením doporučené varianty.

## **4.1 Zálohování klientských stanic**

Jak už bylo řečeno v analýze, u klientských stanic doposud nebylo nastaveno žádné automatické zálohování. Zálohovány tak byly jen ty soubory, které byly uživatelem manuálně zkopírovaný na diskovou jednotku serveru U (Uživatel), kde má každý zaměstnanec vytvořený svůj adresář.

Vzhledem k tomu, že veškeré klientské stanice společnosti běží na operačním systému Windows 10 Pro, můžeme pro jejich zálohování využít vestavěný nástroj, který tato verze systému nabízí. Výhodná je i ekonomická stránka tohoto řešení, neboť negeneruje žádné náklady na pořízení softwaru ani hardwaru.

Zálohován bude celý místní disk klientské stanice a zálohy budou ukládány do síťového datového uložiště NAS, kde budou nově vytvořeny adresáře jednotlivých uživatelů s názvem *Backup\_UserName*.

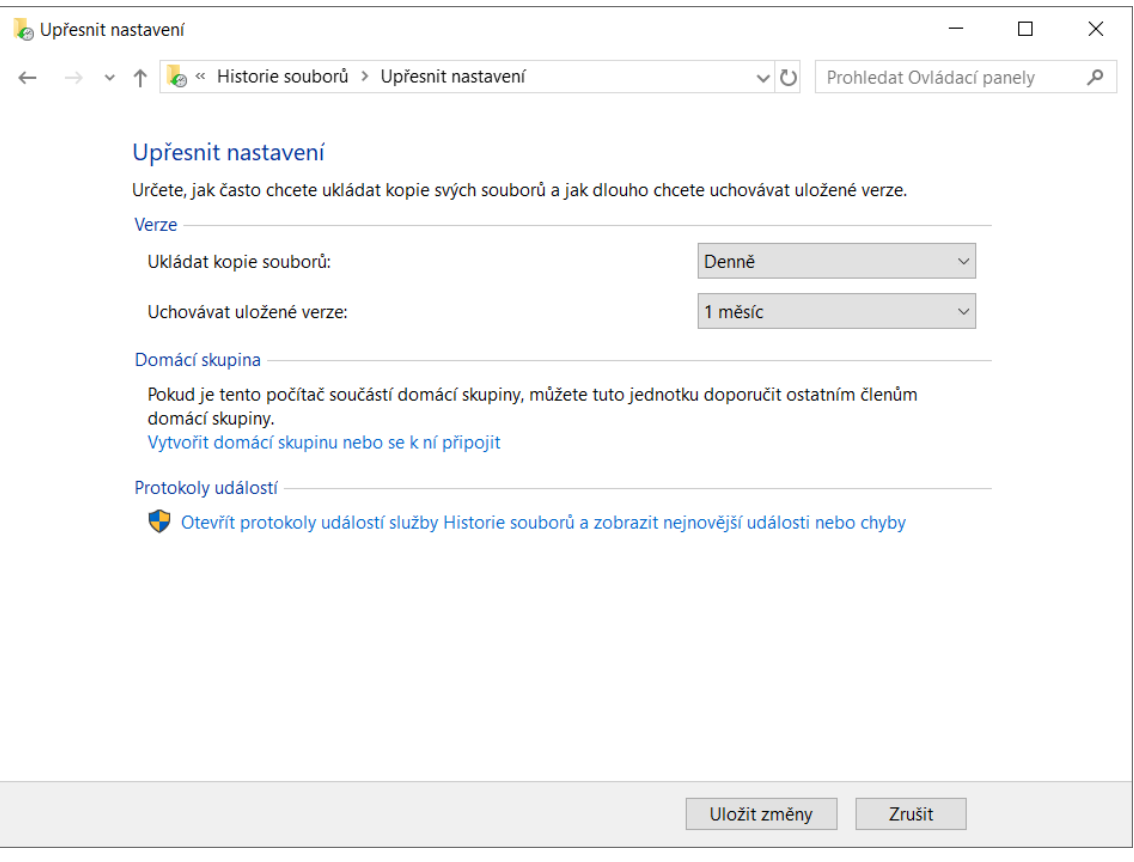

**Obr. 25: Nastavení zálohování klientských stanic**  (Vlastní zpracování)

## **4.2 Zálohování serveru**

V této kapitole bude navržen nový systém zálohování dat odstraňující nedostatky systému současného.

Nově vytvořený systém zálohování rovněž vyžaduje aktualizaci aktuálního plánu zálohování, která bude provedena v podkapitole 4.2.2.

#### **4.2.1 Systém zálohování serveru**

V současném systému jsou data uložená na serveru zálohována pouze na lokální datové uložiště NAS umístěné společně se serverem v serverovně, která se nachází v přízemí administrativní budovy. Tento systém tedy disponuje pouze jedním stupněm zálohy a nesplňuje pravidla zálohování 3-2-1.

V této podkapitole tak bude navržen nový systém zálohování s dvěma stupni zálohy, který se bude skládat ze 2 různých typů medií, přičemž alespoň jedno z nich se bude nacházet mimo lokální pracoviště, aby bylo zálohovací pravidlo 3-2-1 dodrženo.

Lokální datové uložiště NAS bude pro 1. stupeň zálohy využíváno i nadále. Odlišné však bude jeho umístění, eventuálně i model. Současné umístění uložiště hned vedle serveru není z hlediska bezpečnosti vhodné, a proto tedy bude NAS přesunut do prostor budovy C (viz [Obr. 18\)](#page-39-0), kde se bude nacházet nově vybudovaný showroom obchodního oddělení. Společnosti bylo rovněž doporučeno přesunutí serverovny z přízemí budovy A do jejího prvního patra a instalace kamerového systému pro zvýšení bezpečnosti.

2. stupeň zálohy pak bude realizován pomocí vybraného cloudového uložiště, které splňuje jednak požadavek na odlišný typ média, tak i požadavek na uložiště umístěné mimo lokální pracoviště.

#### **4.2.2 Plán zálohování**

Vzhledem ke změnám systému zálohování je potřeba provést i změny zálohovacího plánu. Doposud byl server zálohován denně formou plných záloh na lokální datové uložiště. Vzhledem k časové náročnosti, i náročnosti na kapacitu uložiště bude současný plán zálohování předělán a doplněn, což můžeme vidět v tabulce níže.

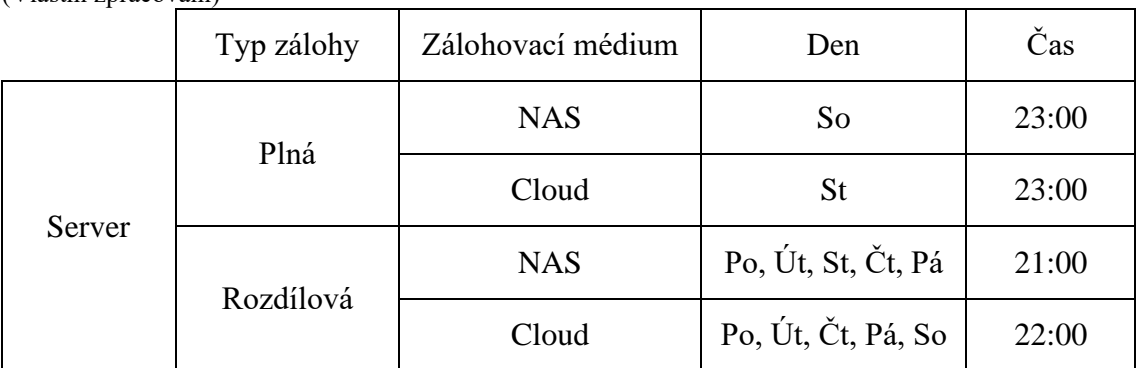

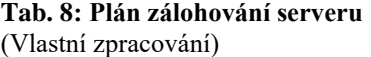

## **4.3 Schéma procesu zálohování**

Na [Obr. 26](#page-56-0) je vyobrazen nový proces zálohování, včetně zálohování pracovních stanic. Tento proces již splňuje pravidlo o uložení jedné záložní kopie mimo lokální pracoviště i pravidlo o použití alespoň dvou typů zálohovacích médií. Tato pravidla jsou na obrázku barevně vyznačena.

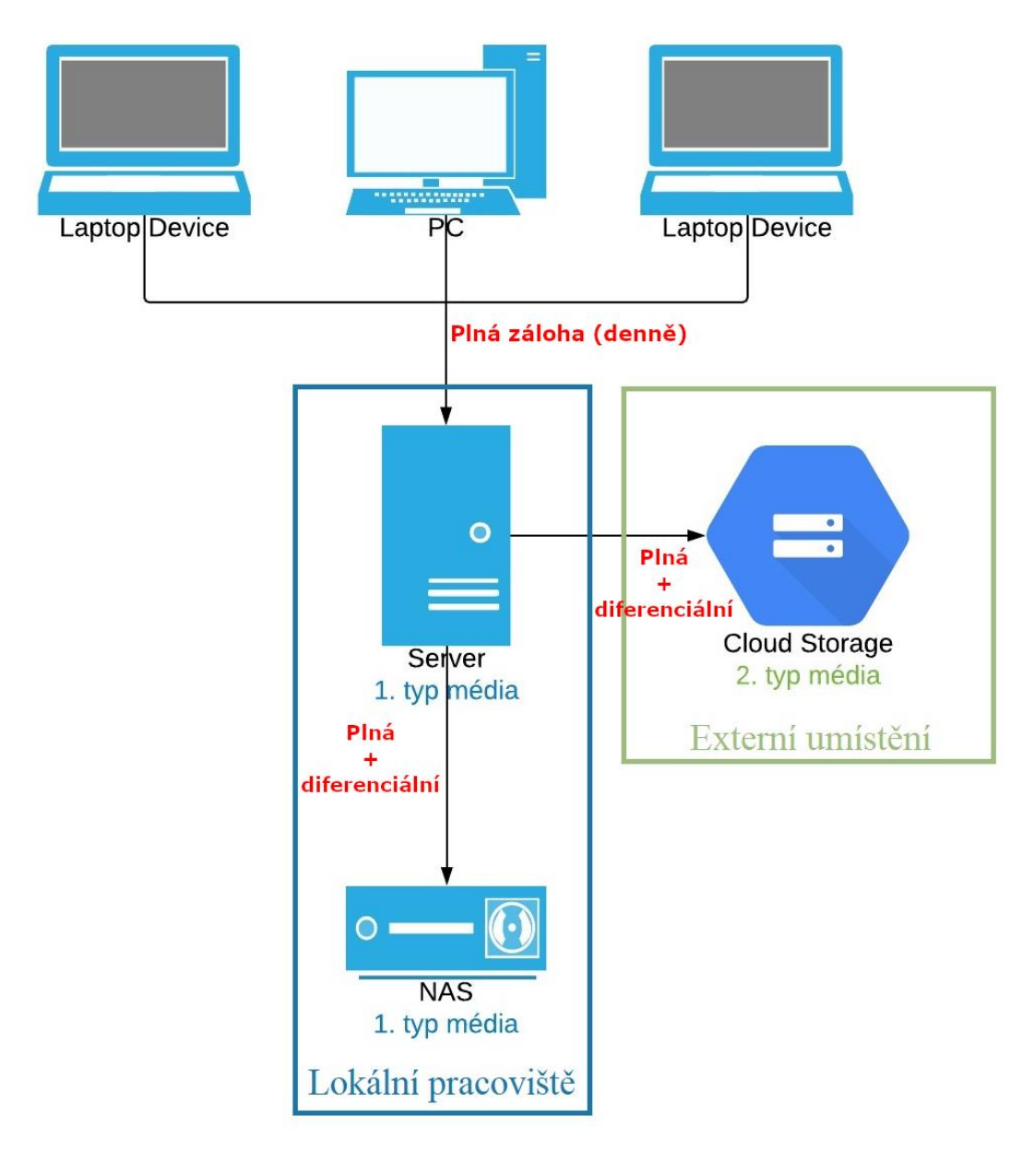

<span id="page-56-0"></span>**Obr. 26: Proces zálohování**  (Vlastní zpracování)

#### **4.4 Software**

Tato kapitola se bude zabývat výběrem vhodného softwaru pro zálohování serveru, který bude mít parametry potřebné pro uskutečnění nově navrženého procesu zálohování.

Výběr bude učiněn porovnáním několika v praxi nejčastěji využívaných softwarů.

#### **4.4.1 Veeam**

Jedním z produktů společnosti Veeam je bezplatný nástroj *Veeam Agent for Microsoft Windows Free*. Toto řešení je vhodné pro jednoduché zálohování serverů, počítačů a notebooků se systémem Windows. Pomocí tohoto systému lze data zálohovat na externí pevný disk i do síťového uložiště NAS.

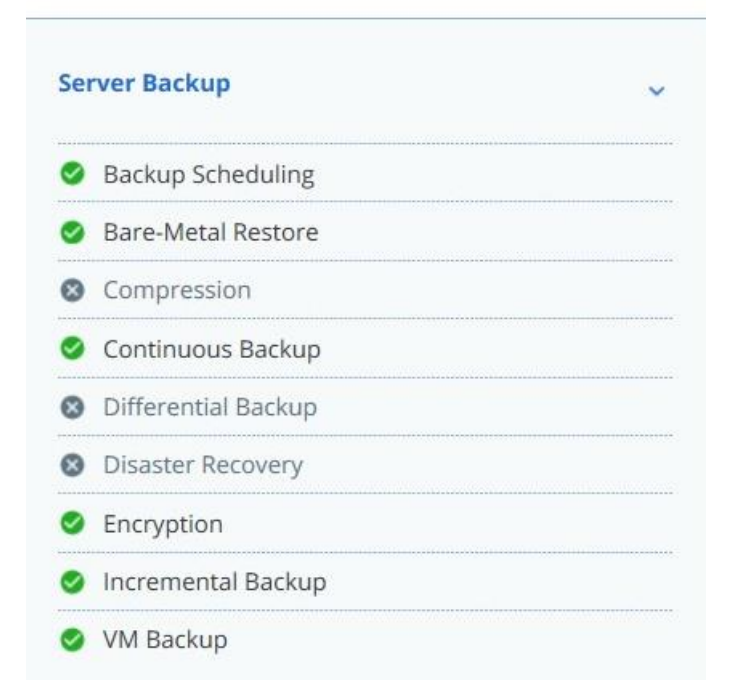

## Veeam Agent for Windows Features

**Obr. 27: Veeam Agent – funkce** (Zdroj: 26)

#### **4.4.2 AOEMI**

Společnost AOEMI nabízí mimo jiné mezi svými produkty také edici *AOEMI Backupper Server*. Jedná se o verzi softwaru určenou nejen pro zálohování a obnovu dat po katastrofě malých a středních podniků. Cena licence této verze softwaru pro jedno zařízení je 199 \$, což je v přepočtu zhruba 5000 Kč.

# **Server Backup** ŵ Backup Scheduling Bare-Metal Restore Compression Continuous Backup **O** Differential Backup **O** Disaster Recovery C Encryption **O** Incremental Backup W Backup **Obr. 28: AOEMI Backupper Server – funkce** (Zdroj: 27)

## **AOMEI Backupper Features**

#### **4.4.3 Acronis**

Acronis Cyber Backup je snadné a rychlé řešení zálohování dat pro firmy jakékoliv velikosti. Software umožňuje zálohování dat nacházejících se na lokálním pracovišti, ve vzdálených systémech i v soukromých či veřejných cloudech. Existují 2 varianty tohoto softwaru:

- Varianta Acronis Backup 12.5 Standart: 22 934 Kč včetně DPH
- Varianta Acronis Backup 12.5 Advanced: 42 754 Kč včetně DPH

Acronis Cyber Backup Features

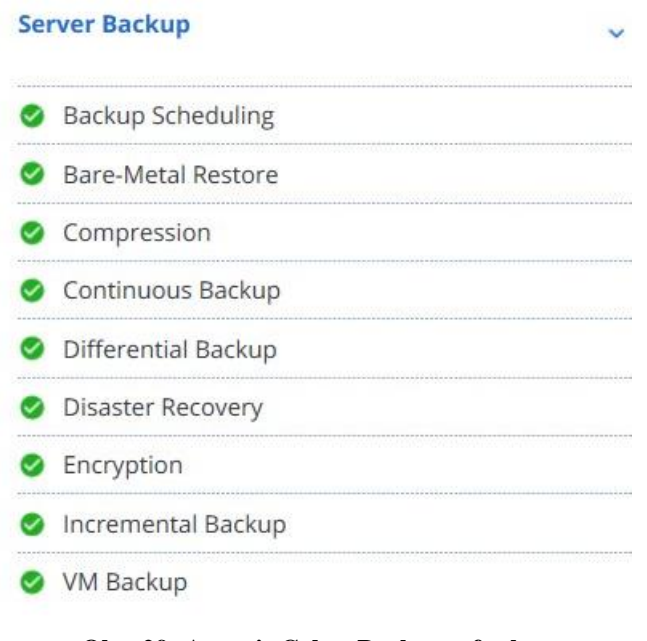

**Obr. 29: Acronis Cyber Backup – funkce** (Zdroj: 28)

## **4.4.4 Výběr softwaru**

Při výběru softwaru musíme brát v potaz navržený systém zálohovaní serveru. Software musí obsahovat funkce potřebné k provedení návrhu zálohovaní.

Při pohledu na specifikace jednotlivých řešení je patrné, že pouze dvě ze tří variant umožňují diferenciální zálohování, a to řešení od společnosti AOEMI a Acronis. Bezplatný nástroj *Veeam Agent for Microsoft Windows Free* tak můžeme v našem případě vyloučit.

I přes výrazně vyšší cenu bych doporučil využití softwaru od společnosti Acronis, jenž umožňuje výraznou míru customizace, a oproti řešení od AOEMI disponuje navíc také funkcí zálohování na uložiště propojené pomocí protokolu FTP.

Dále budu tedy v návrhu pracovat s variantou, kdy bude použit software Acronis Cyber Backup.

#### **4.5 Cloudové uložiště**

V této kapitole bude uvedeno několik cloudových uložišť, která budou porovnána na základě následujících parametrů: cena, bezpečnost a dostupnost datového centra (certifikace Tier), umístění datového centra. Všechna zde uvažovaná řešení budou kompatibilní s doporučeným softwarem od společnosti Acronis.

Požadovanou kapacitu cloudového uložiště stanovíme na základě požadavku uchovávat minimálně dvě, ideálně však tři plné zálohy serveru o kapacitě 2 TB.

Vzhledem k tomu, že cloudové uložiště většinou funguje na bázi pronájmu kapacity za měsíc, vystačíme si s kapacitou odpovídající dvojnásobku kapacity serveru dostačující pro uložení dvou jeho celých záložních kopií.

#### **4.5.1 ZonerCloud**

Jednou z uvažovaných variant je řešení Cloud Disk od společnosti Zoner. Tato služba nabízí neomezený a zabezpečený přenos dat, podporuje protokoly SMB, FTP, FTPS a poskytuje nepřetržitou zákaznickou podporu 24/7.

Při volbě tohoto řešení by zálohování probíhalo na principu vytvoření spojení mezi Cloud Diskem a softwarem Acronis Cyber Backup pomocí protokolu FTP.

Společnost využívá pro službu Cloud Disk tři datová centra, které se všechna nacházejí v České republice. Lokality datových center a jejich certifikace Tier jsou následující:

- Brno, Nové sady Tier III,
- Brno, Cejl Tier II,
- Praha, Vinohradská Tier III.

Všechna uvedená datová centra jsou střežena jak logicky, tak fyzicky 24 hodin denně. Prostory datových center jsou taktéž nepřetržitě klimatizovány.

V následující tabulce můžeme vidět ceny pronájmu vybraných datových kapacit za měsíc. Poskytovatel však uvádí ceny pouze u kapacit, které nedostačují naším požadavkům, tudíž bychom si cenu museli domluvit individuálně.

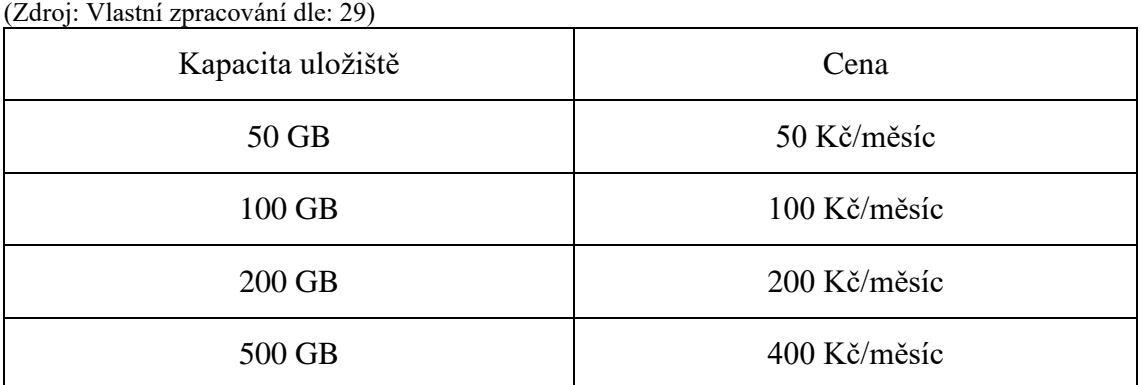

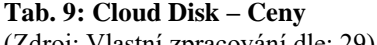

Na základě uvedených cen odhaduji, že cena za námi vyžadovanou kapacitu uložiště o velikosti alespoň 4 GB by se mohla pohybovat mezi 2500 - 3000 Kč/měsíc.

#### **4.5.2 Host-Telecom.com**

Další variantou řešení je cloudové uložiště od společnosti Host-Telecom.com. Přístup k tomuto úložišti je možný pomocí OpenStack Swift API, S3 API, FTP, SFTP, HTTP, HTTPS a rovněž je poskytnuta nepřetržitá profesionální technická podpora, zde dokonce ve 3 jazycích (čeština, angličtina, ruština).

Stejně jako v případě Cloud Disku od společnosti Zoner by zde zálohování probíhalo softwarem Acronis Cyber Backup pomocí spojení vytvořeného protokolem FTP.

Datové centrum společnosti Host-Telecom.com je jedno z nejbezpečnějších center v České republice a je vybudováno v souladu s požadavky světového standartu pro úroveň Tier III. V místnostech datového centra jsou dodržována pravidla pro měření teploty a vlhkosti, stejně jako filtrace prachu. Rovněž je datové centrum vybaveno inteligentním systémem včasného zjišťování založeným na analýze kouře ve vzduchu, požárním hlášením se snímači kouře a teploty umístěnými v celém objektu.

Datové centrum je poháněno čtyřmi nezávislými zdroji energie – dva nezávislí dodavatelé, systém záložních baterií, dieselagregát.

Přenos dat je chráněn šifrováním a prostory datového centra jsou chráněny externím i interním kamerovým systémem.

Cena cloudového uložiště o velikosti 4 GB je stanovena na 108€/měsíc bez DPH (= cca 2800 Kč/měsíc).

Provoz příchozí do datového centra je zcela bezplatný. Odchozí provoz (stahování) z datového centra pak dosahuje rychlosti až 900 MB/s a je zpoplatněn ve výši 0,014 €/GB  $(=\c{cca}\;0.36\;K\check{c}/GB)$  bez DPH.

#### **4.5.3 Acronis Cloud Storage**

Poslední uvažovanou variantou cloudového řešení je Acronis Cloud Storage, což je placený doplněk pro námi doporučený software Acronis Cyber Backup.

U tohoto způsobu řešení není potřeba vytvářet spojení mezi cloudem a softwarem pomocí protokolu FTP, neboť přístup do cloudu je implementován přímo v softwaru.

Co se týče datových center společnosti Acronis zaštiťujících službu Acronis Cloud Storage, tak jejich zastoupení najdeme v celkem čtyřech světadílech: Severní Amerika, Evropa, Asie, Austrálie. V Evropě pak můžeme najít 2 datacentra v Německu, jedno datové centrum se pak nachází i ve Velké Británii, Francii a Švýcarsku.

Parametry datových center společnosti odpovídají následujícím certifikacím: ISO 9001, ISO 27001, ISO 22301, SOC-1 a 2, PCI DSS, HIPAA a Tier III.

První vytvořená záloha bude automaticky přiřazena k datovému centru, které je nejblíže původu ukládaných dat. Data z České republiky budou tedy ukládána na některé ze dvou datových center v Německu.

V následující tabulce jsou uvedeny ceny v závislosti na kapacitě cloudového prostoru a době jeho pronájmu.

**Tab. 10: Acronis Cloud Storage – ceny** (Zdroj: 30)

| Velikost cloudového prostoru | 1 rok     | 2 roky     | 3 roky     |
|------------------------------|-----------|------------|------------|
| 250 GB                       | 5 954 Kč  | 10 114 Kč  | 12 974 Kč  |
| 500 GB                       | 10 114 Kč | 16 094 Kč  | 21 294 Kč  |
| 1 TB                         | 18 174 Kč | 28 314 Kč  | 38 454 Kč  |
| $2$ TB                       | 35 334 Kč | 56 654 Kč  | 74 854 Kč  |
| 3 TB                         | 53 534 Kč | 81 874 Kč  | 110 214 Kč |
| 4 TB                         | 70 694 Kč | 110 214 Kč | 148 694 Kč |
| 5 TB                         | 86 814 Kč | 135 434 Kč | 181 974 Kč |

Pro snadnější porovnání jsou pak ceny námi požadované kapacity uložiště o velikosti 4 TB na měsíc následující:

- 1 rok 5 891 Kč/měsíc,
- 2 roky 4592,25 Kč/měsíc,
- 3 roky 4 130,39 Kč/měsíc.

#### <span id="page-63-0"></span>**4.5.4 Výběr cloudového uložiště**

Vzhledem k tomu, že jsme v předešlé kapitole doporučili využití zálohovacího softwaru od společnosti Acronis, může se zdát cloudové řešení od stejné společnosti jako nejlepší varianta. Některé vlastnosti služby Acronis Cloud Storage však nejsou pro naše řešení optimální.

Datová centra společnosti Acronis se na rozdíl od dalších dvou uvažovaných variant nenacházejí v České republice, což může mít vliv na rychlost přenosu dat.

Cena požadované kapacity uložiště o velikosti 4 TB je v případě Acronis Cloud Storage také výrazně vyšší.

Na základě zmíněných argumentů bych tedy společnosti radil výběr cloudového uložiště z dvojice ZonerCloud, Host-Telecom.com. Datová centra obou poskytovatelů se nachází v České republice a cena jejich řešení může být v porovnání s Acronis Cloud Storage téměř poloviční. Výhodou Host-Telecom.com pak je jasně stanovaná cena, kdežto u ZonerCloudu jsme cenu za námi požadovanou kapacitu pouze odhadovali a v reálu by se mohla lišit. Další předností Host-Telecom.com je profesionální nepřetržitá podpora ve třech jazycích a vysoká variabilita možnosti přístupu k uložišti.

Na základě srovnání zmíněných variant bych doporučil volbu řešení od společnosti Host-Telecom.com, jehož cena je přibližně 2 800Kč/měsíc bez DPH. Finální rozhodnutí však bude učiněno vedením společnosti.

#### **4.6 Nastavení zálohování**

V první řadě je potřeba nainstalovat server pro správu Acronis společně s agenty Acronis na zálohované zařízení. Jedná se o nenáročnou instalaci, kterou nás provede návod uvedený na stránkách společnosti.

Dále už pak jen stačí vytvořit si přihlášení do serveru pro správu Acronis a můžeme začít nastavovat zálohovací plán.

K nastavení zálohovacího plánu se dostaneme po přihlášení do serveru pro správu Acronis volbou položky *Plans* → *Backup* v menu. Následně se nám v pravém horním rohu zpřístupní tlačítko *Create plan*, po jehož stisknutí již můžeme začít nastavovat plán zálohování, jak je vidět na [Obr. 30.](#page-65-0)

Zvolíme variantu zálohování celého zařízení, vybereme náš server a přistoupíme k nastavení umístění záloh. V případě zálohování na cloudové uložiště doporučené v kapitole [4.5.4](#page-63-0) zvolíme možnost *SFTP*, vložíme ftp adresu vygenerovanou poskytovatelem a zadáme přihlašovací údaje do cloudového uložiště.

#### $\times$  Create plan

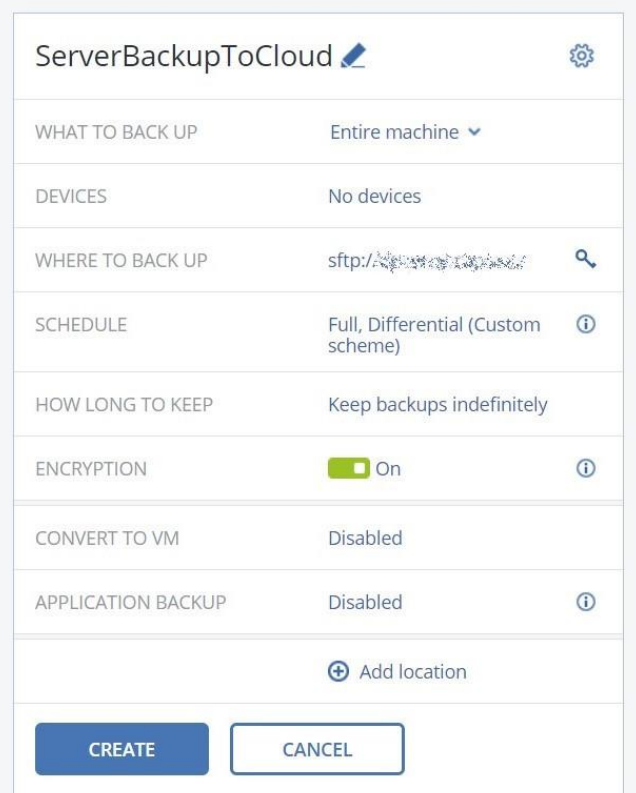

**Obr. 30: Nastavení zálohování do cloudu**  (Vlastní zpracování)

<span id="page-65-0"></span>Pro vyšší bezpečnost záloh aktivujeme možnost šifrování a zvolíme si heslo pro obnovení zašifrovaných záloh.

Plán zálohování serveru na cloudové uložiště byl navržen tak, že plná záloha bude prováděna jednou týdně ve středu v 23:00. Ostatní dny v týdnu kromě neděle pak bude prováděna diferenciální záloha, a to v 22:00.

Tento plán můžeme nastavit po otevření položky *Schedule* a volbě vlastního schématu zálohovaní. Samotné nastavení je pak vidět na [Obr. 31](#page-66-0)

#### $\times$  Schedule

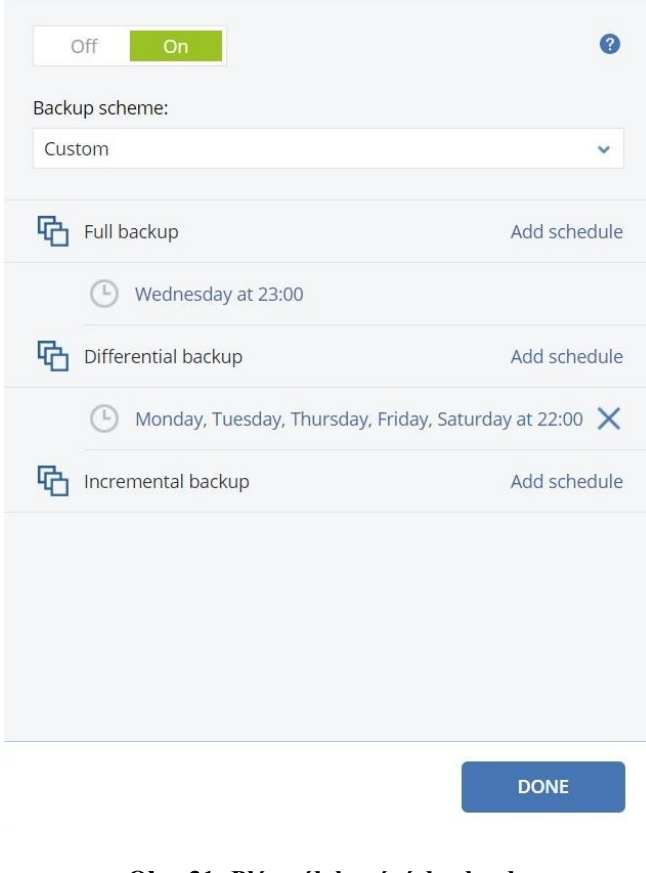

**Obr. 31: Plán zálohování do cloudu**  (Vlastní zpracování)

<span id="page-66-0"></span>V případě zálohovaní serveru na lokální datové uložiště NAS postupujeme téměř totožně, jako u zálohování na cloudové uložiště. Při nastavení umístění však místo možnosti *SFTP* vybereme možnost *Network folder* a zadáme cestu k našemu uložišti NAS. Poslední odlišností pak bude nastavení plánu zálohování, kdy plná záloha serveru na uložiště NAS bude probíhat v sobotu ve 23:00 a zálohy diferenciální v každý všední den ve 21:00.

#### **4.7 Plán obnovy dat**

Společně s novým plánem zálohování je potřeba vytvořit také plán na obnovu dat, který bude popisovat postup získání záložních kopií v případě výskytu hrozby, která zapříčiní ztrátu dat.

Plán obnovy dat se v našem případě bude skládat ze dvou částí, konkrétně z plánu obnovy klientské stanice a plánu obnovu serveru.

#### **4.7.1 Obnova klientské stanice**

Pro případ poruchy některé z klientských stanic bylo navrženo automatické zálohování celého místního disku těchto stanic.

Zálohování probíhá jednou denně a záložní kopie jsou ukládány do adresářů přiřazených jednotlivým uživatelům v síťovém datovém uložišti NAS.

Obnova dat při poruše klientské stanice by pak spočívala ve zkopírování poslední zálohy této stanice z datového uložiště NAS.

Část dat mají uživatelé možnost si ukládat také na diskovou jednotku serveru S (Sdílený) a do vyhrazeného adresáře uživatele na diskové jednotce serveru U (Uživatel). Tato data mají uživatele k dispozici i v případě poruchy klientské stanice.

Nastane-li situace, kdy dojde zároveň k poruše klientské stanice i serveru, data uložená na serveru můžeme obnovit pomocí postupu popsaného v následující kapitole.

#### **4.7.2 Obnova serveru**

V případě poruchy serveru máme dvě možné varianty, jak data obnovit.

#### **Obnova dat z NAS**

První variantou obnovy dat při poruše serveru je jejich obnova ze síťového datového uložiště NAS.

K obnově dat nám stejně jako k jejich zálohování poslouží software Acronis Cyber Backup.

Po přihlášení do serveru pro správu Acronis vybereme v menu položku *Devices* a následně stiskneme tlačítko *Recover*, které nám umožní vybrat zálohu, kterou chceme obnovit, což můžeme vidět na [Obr. 32.](#page-68-0)

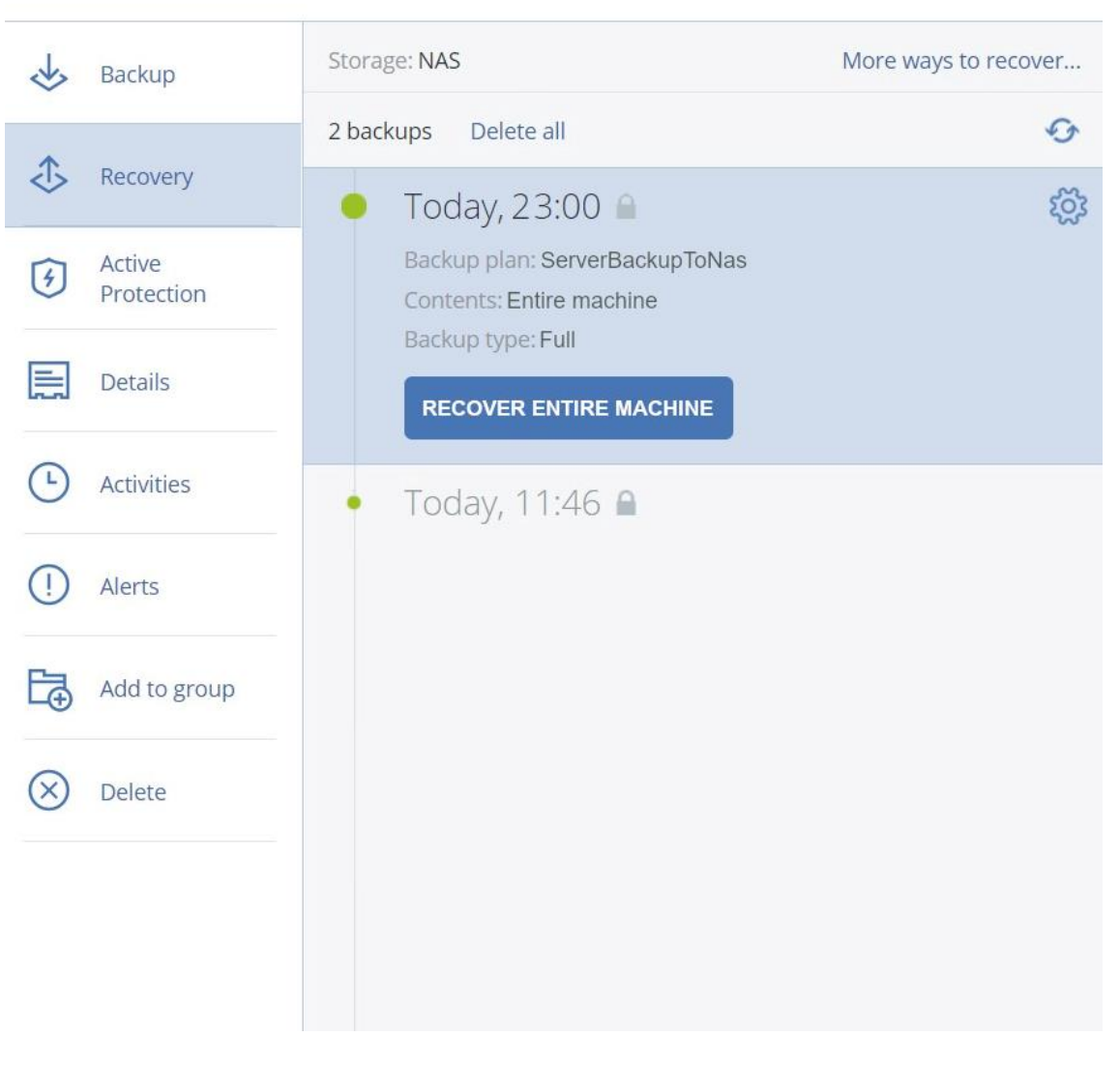

#### $\times$ **SERVER**

**Obr. 32: Obnova serveru z NAS**  (Vlastní zpracování)

<span id="page-68-0"></span>V seznamu není nutné postupně obnovovat poslední plnou a poslední diferenciální zálohu, abychom docílili kompletního obnovení všech dat. Je-li poslední provedená záloha, kterou chceme obnovit, diferenciální, tak se společně s ní automaticky obnoví i poslední plná záloha.

#### **Obnova dat z cloudu**

Další variantou je obnova serverových dat z cloudového uložiště.

Vzhledem k tomu, že se zálohy vytvořené na cloudové uložiště nachází mimo sídlo společnosti, je jejich obnova náročnější než obnova záloh z datového uložiště NAS.

Rychlost stahování záloh od námi doporučeného poskytovatele Host-telecom.com může dosáhnout rychlosti až 900 MB/s a je zpoplatněna ve výši 0,014 €/GB, což je v přepočtu přibližně 0,36 Kč/GB.

K obnově dat z cloudu nám rovněž poslouží software Acronis Cloud Storage.

Postup obnovy dat je zde totožný, jako v předešlé variantě, proces je však výrazně časově náročnější, a navíc je zpoplatněn. Z těchto důvodů bych doporučil upřednostnit obnovu dat ze síťového uložiště NAS před obnovou dat z cloudu.

## **4.8 Zvýšení kapacity NAS**

Jak již bylo zmíněno v kapitole [3.4.2,](#page-44-0) v současnosti je pro zálohování firemních dat využíváno datové uložiště NAS s následujícími parametry:

- Model: Synology DiskStation DS218+,
- Procesor: Intel Celeron J3355 (2GHz 2jádra),
- Operační paměť: 2 GB DDR3L-1866,
- Pevný disk: 2 x 2 TB.

Model Synology DiskStation DS218+ disponuje dvěma šachtami, které jsou obě osazeny pevným diskem o velikosti 2 TB. Tato kapacita však neodpovídá požadavku uchování nejméně dvou, ideálně však alespoň tří záložních kopií serveru, jehož kapacita je rovna 2 TB.

Nově se na datové uložiště také budou ukládat zálohy jednotlivých klientských stanic, což požadavek na kapacitu uložiště ještě zvětší.

Minimální akceptovatelná kapacita datového uložiště se tak pohybuje kolem 6 TB, vhodnější by však bylo počítat s rezervou a navýšit kapacitu alespoň na 8 TB.

Tohoto navýšení kapacity datového uložiště můžeme docílit dvěma způsoby:

- dva nové disky o velikosti 4 TB,
- nové NAS se čtyřmi šachtami + dva nové disky o velikosti 2 TB.

### **4.8.1 Varianta č. 1**

První variantou, jak dosáhnout navýšení kapacity datového uložiště je tedy osazení stávajícího NAS dvěma novými pevnými disky o velikosti 4 TB.

Vzhledem k tomu, že současné datové uložiště disponuje funkcí Hot swap, by výměna pevných disků mohla proběhnout za plného provozu.

Konkrétně by se jednalo o pevné disky WD40EFAX od společnosti Western Digital, které jsou designovaný právě pro osazení diskové stanice NAS.

| <b>Parametry</b>        | <b>Western Digital WD40EFAX</b> |
|-------------------------|---------------------------------|
| kapacita                | 4 TB                            |
| formát disku            | 3,5 palce                       |
| rychlost otáčení ploten | 5400 rpm (otáček za minutu)     |
| rozhraní                | SATA 6 Gb/s                     |
| vyrovnávací paměť       | 256 MB                          |

**Tab. 11: Western Digital WD40EFAX – parametry** (Vlastní zpracování)

Cena tohoto disku se na trhu pohybuje v rozmezí od 3200 Kč do 3500 Kč. Nákup těchto

dvou pevných disků by byl jedinou investicí spojenou s touto variantou a celková její cena by tak nepřesáhla 7 000 Kč.

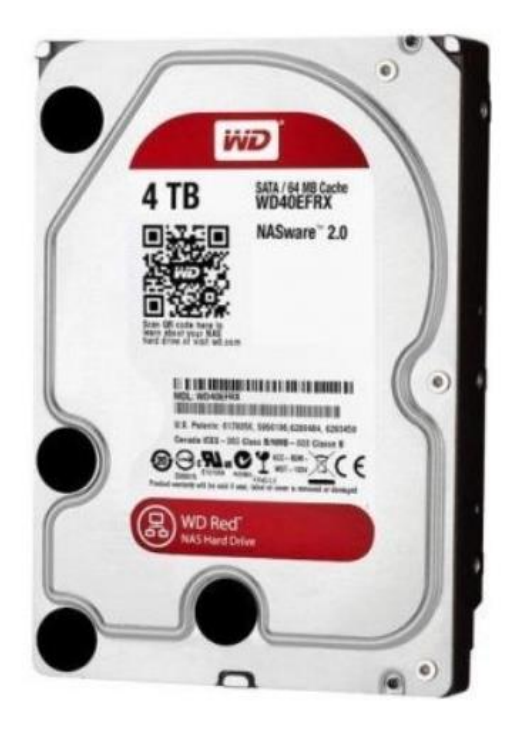

**Obr. 33: WD Red (EFAX), 3,5" - 4TB** (Zdroj: 31)

### **4.8.2 Varianta č. 2**

Další variantou, jak rozšířit potřebnou kapacitu, by pak bylo zakoupení nového datového uložiště NAS, který disponuje čtyřmi šachtami, jež by byly všechny osazeny pevnými disky o velikosti 2 TB.

Konkrétně by se pak jednalo o uložiště DS418 od společnosti Synology, jež umožňuje seskupení disků podle: RAID 0, RAID 1, RAID 5, RAID 6, a RAID 10.
<span id="page-72-1"></span>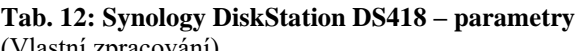

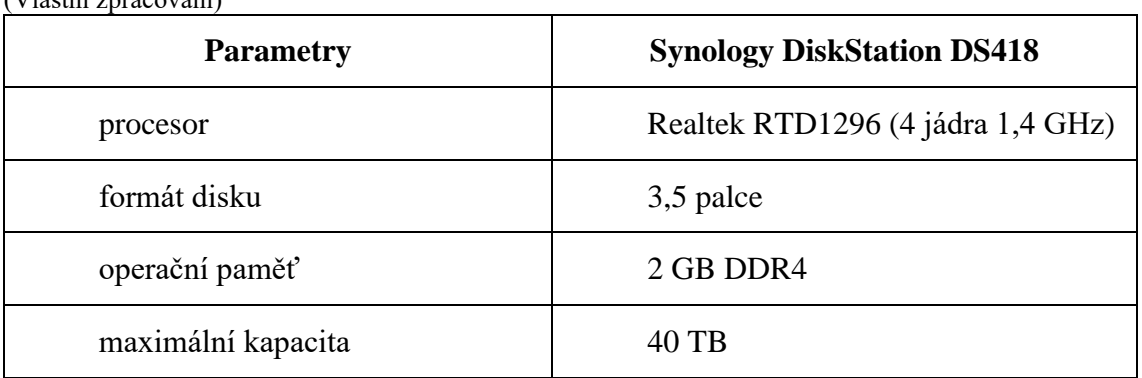

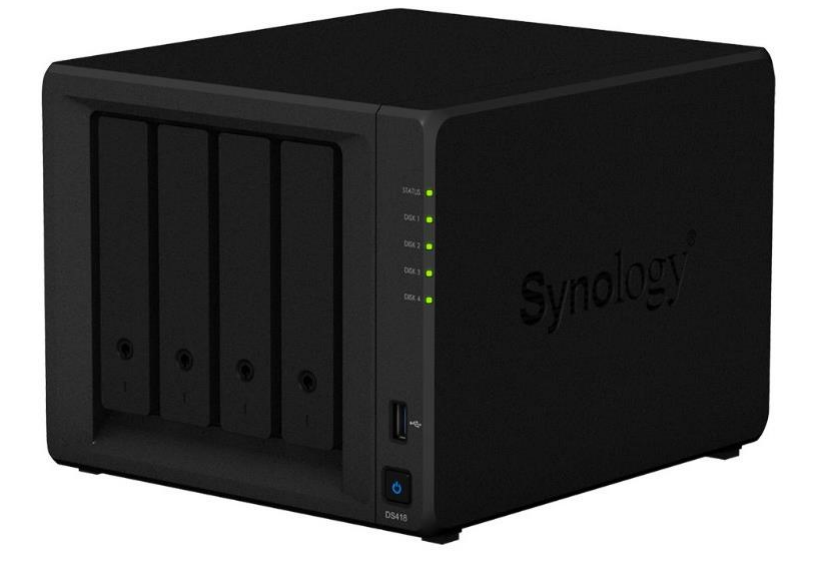

**Obr. 34: Synology DiskStation DS418** (Zdroj: 32)

<span id="page-72-0"></span>Cena tohoto datového uložiště NAS se na trhu pohybuje od 11 000 Kč do 13 000 Kč.

Toto uložiště by pak bylo osazeno čtyřmi pevnými disky, konkrétně disky ST2000VN004 od výrobce Seagate.

<span id="page-73-1"></span>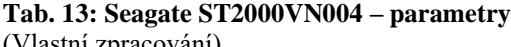

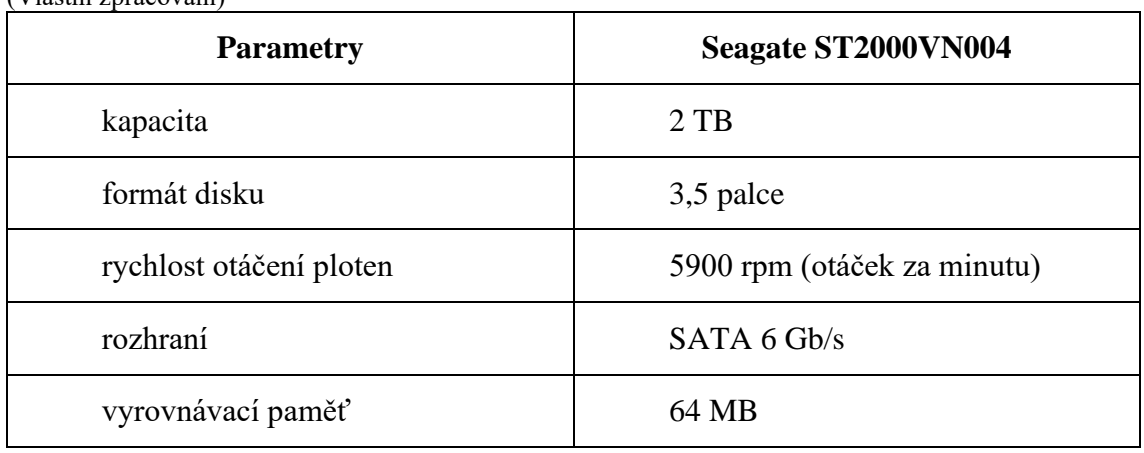

Cena tohoto disku se na trhu pohybuje v rozmezí od 2100 Kč do 2300 Kč.

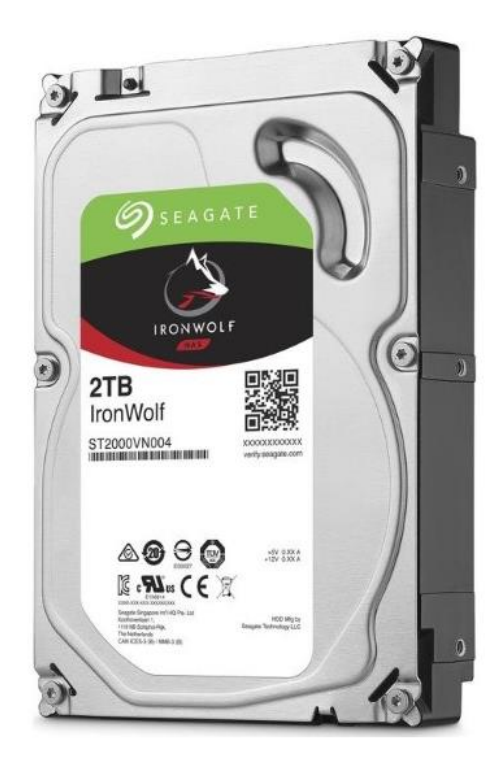

**Obr. 35: Seagate IronWolf, 3,5" - 2TB** (Zdroj: 33)

<span id="page-73-0"></span>Celková cena při výběru této druhé varianty by se pak skládala z koupě čtyř pevných disků v hodnotě cca 2200 Kč a zakoupení nového datového uložiště NAS v hodnotě cca 12 000 Kč. Celkové náklady na variantu by tak byly přibližně 20 800 Kč.

#### **4.8.3 Výběr varianty**

Ve prospěch varianty č. 1 hraje fakt, že její cena je oproti variantě č. 2 výrazně nižší. Náklady na zakoupení nového datového uložiště NAS se čtyřmi pevnými disky o velikosti 2 TB jsou čtyřnásobně vyšší než v případě první varianty.

Výhodou druhé varianty je pak možnost seskupit disky nejen podle RAID 0 a 1, ale představené datové uložiště by nově umožnilo disky seskupit i podle RAID 5, 6 a 10.

Druhá varianta také poskytuje větší možnosti z hlediska případného rozšíření do budoucna.

Na základě zmíněných informací bych tedy i přes výrazně vyšší náklady doporučil volbu varianty č. 2. Zároveň bych v případě, že by toto doporučení bylo vyslyšeno, seskupil disky uložiště podle RAID 5. Výhodou systému zapojení RAID 5 je vyšší bezpečnost dat z důvodu jejich rozložení na více disků a také vyšší rychlost čtení dat.

### **4.9 Shrnutí**

V této podkapitole budou shrnuta všechna doporučení a rozhodnutí, která byla v návrhové části učiněna.

#### **Zálohování klientských stanic**

Nově bude ve společnosti nastaveno automatické zálohování vybraných klientských stanic. Zálohy těchto stanic budou probíhat každý den a záložní kopie budou ukládány do nově vytvořeného adresáře příslušného uživatele na datovém uložišti NAS.

#### **Plán zálohování serveru**

Plán zálohování serveru byl kompletně předělán a rozšířen o další stupeň zálohy na cloudové uložiště.

Zálohování serveru bude nově probíhat kombinací plných a diferenciální záloh, což ušetří kapacitu uložišť. Plná záloha serveru na datové uložiště bude probíhat v sobotu ve 23:00, diferenciální zálohy pak ve všední dny ve 21:00.

Na cloudové uložiště pak bude plná záloha probíhat ve středu rovněž ve 23:00. Diferenciální zálohy budou nastaveny na 22:00 od pondělí do soboty, vyjma středy, kdy probíhá záloha plná.

### **Software**

Na základě srovnání třech z nejpoužívanějších zálohovacích softwarů bylo společnosti doporučeno využití systému Acronis Cyber Backup ve variantě 12.5 standart.

### **Cloudové uložiště**

Výběr cloudového uložiště probíhal mezi třemi poskytovateli, z nichž dva jsou z České republiky a třetí poskytovatel je společnost, jež vyvinula námi doporučený zálohovací software.

Na základě vyhodnocení třech hlavních aspektů, kterými jsou cena, bezpečnost a dostupnost datového centra bylo doporučeno využití cloudového uložiště o kapacitě 4 TB od společnosti Host-telecom.com.

### **Plán obnovy dat**

Součástí návrhu bylo rovněž nastavení postupu pro obnovu dat při selhání jak klientských stanic, tak serveru.

Obnovení dat klientských stanic spočívá v prostém zkopírování poslední vytvořené zálohy z datového uložiště NAS.

Obnovení dat serveru je pak možno vykonat jak z NAS, tak z cloudového uložiště, přičemž doporučená varianta je obnovení dat z lokálního uložiště, neboť na něj firma nemusí vynaložit žádné finanční prostředky.

### **Navýšení kapacity**

V práci byly navrženy dvě možnosti, jak by mohla být navýšena kapacita datového uložiště, tak aby odpovídala nově navrženému systému zálohování.

Z těchto dvou variant bylo doporučeno řešení s nově zakoupeným datovým uložištěm, které bude osazeno čtyřmi pevnými disky seskupeny podle RAID 5.

### **4.10 Ekonomické zhodnocení**

V celém návrhu zálohování bylo na základě požadavků vedení společnosti vždy uvažováno několik variant řešení.

Tyto varianty se mohly, někdy dokonce výrazně, cenově lišit. V následující tabulce jsou uvedeny ceny námi doporučeného hardwaru a softwaru. V případě, že by se vedení společnosti rozhodlo pro jinou než doporučenou variantou, musí počítat i se změnou konečné ceny.

| Položka                                     | Cena bez DPH          | Cena včetně DPH |
|---------------------------------------------|-----------------------|-----------------|
| <b>Synology DiskStation</b><br><b>DS418</b> | 9751, Kč              | 11 799,- Kč     |
| 4x Seagate ST2000VN004                      | 2 x 1817, Kč          | 2 x 2199, Kč    |
| Acronis Backup 12.5<br><b>Standart</b>      | 18 954,- Kč           | 22 934,- Kč     |
| Celkem                                      | 32 339,- Kč           | 39 131,- Kč     |
| Cloudové uložiště                           | 2800,- Kč/měsíc       | 3388,- Kč/měsíc |
| Obnova dat z cloudu                         | $0,36,-K\check{c}/GB$ | $0,44,$ - Kč/GB |

<span id="page-76-0"></span>**Tab. 14: Ekonomické zhodnocení návrhu** (Vlastní zpracování)

V případě, že se společnost bude držet zmíněných doporučení, náklady na nákup nového

hardwaru a softwaru se budou pohybovat v závislosti na dodavateli přibližně kolem 39 131,- Kč včetně DPH.

Dále nesmíme zapomenout na náklady spojené s pronájmem cloudového uložiště. Měsíční pronájem uložiště o kapacitě 4 TB vychází na 3388,- Kč, což je 40 565,- Kč včetně DPH ročně. V případě obnovy dat z cloudu pak společnost zaplatí 0,44,- Kč včetně DPH za každý stažený gigabyte.

# **ZÁVĚR**

Cílem této diplomové práce bylo vytvoření návrhu řešení zálohování dat pro zefektivnění práce s uloženými daty a zajištění jejich vyšší bezpečnosti. K naplnění tohoto cíle jsme se měli dostat splněním následujících dílčích kroků: vypracování analýzy aktuálního stavu zálohování společnosti, identifikace a odstranění nedostatků současného řešení, sestavení zálohovacího plánu, výběr vhodného softwaru a hardwaru, navržení postupu obnovy dat.

V první části diplomové práce byly shrnuty teoretické poznatky z oblasti zálohování a datových uložišť potřebné pro vypracování vlastního návrhu řešení.

Následující část práce byla zaměřena na analýzu současného stavu zálohování vybrané společnosti a identifikaci nedostatků aktuálního řešení, čímž byly naplněny první dva uvedené dílčí cíle.

Ke splnění zbývajících dílčích cílů došlo v poslední návrhové části. Postupně byl vytvořen návrh nového zálohovacího plánu, srovnáním několika variant byl vybrán vhodný software, hardware a doporučen byl i poskytovatel cloudového uložiště. Nechybí zde ani kapitola s navrženým plánem pro obnovu dat, která tedy naplňuje poslední definovaný dílčí cíl. V závěru návrhové části je pak uvedeno ekonomické zhodnocení doporučeného řešení.

Vzhledem k naplnění definovaných dílčích kroků a spokojenosti vedení společnosti s doporučeným návrhem řešení můžeme konstatovat, že stanovený cíl práce byl splněn.

### **SEZNAM POUŽITÉ LITERATURY**

(1) PECINOVSKÝ, Josef, Toby J. VELTE a Robert C. ELSENPETER. Archivace a komprimace dat: jak zálohovat data: jak komprimovat soubory WinRAR, WinZip, WinAce: Windows a nástroje komprese dat: jak archivovat data ve Windows. Praha: Grada, 2003. Snadno a rychle (Grada). ISBN 80-247-0659-8.

(2) DOSEDĚL, Tomáš. *Počítačová bezpečnost a ochrana dat*. Brno: Computer Press, 2004. ISBN 80-251-0106-1.

(3) RUGGIERO, Paul, Matthew A. HECKATHORN. *Data Backup Options*. US-CERT, 2012. https://www.us-cert.gov/sites/default/files/publications/data\_backup\_options.pdf

(4) The 3-2-1 Backup Rule. In: *Voonami* [online]. Salt Lake City, 2019 [cit. 2020-01-27]. Dostupné z: https://www.voonami.com/blog/the-3-2-1-backup-rule/

(5) *Definice a rotace záloh*. 3s.cz [online]. 2012 [cit. 2018-03-06]. Dostupné z: https://3s.cz/cs/odborna-sekce/detail/id/46-definice-a-rotace-zaloh

(6) Types of Data Backup. Handy Backup Software for Windows and Linux [online]. Copyright © 2004 [cit. 12.02.2020]. Dostupné z: [https://www.handybackup.net/backup\\_articles/backup-type.shtml](https://www.handybackup.net/backup_articles/backup-type.shtml)

(7) FELLOWS, Russ, CROCETII, Paul. *Types of backup explained: Full, incremental, differential and mirror*. TechTarget [online]. Newton, 2019 [cit. 2020-01-27]. Dostupné z: https://searchdatabackup.techtarget.com/feature/Full-incremental-or-differential-How-to-choose-the-correct-backup-type

(8) DEMBOWSKI, Klaus. *Mistrovství v hardware*. Brno: Computer Press, 2009. ISBN 978-80-251-2310-2.

(9) KINGATUA, Amos. A Guide to RAID Storage Technology. *HostAdvice* [online]. 2020 [cit. 2020-02-04]. Dostupné z: https://hostadvice.com/hosting-guides/a-guide-to-raid/

(10) ROUSE, Margaret. *RAID 10 (Raid 1+0).* TechTarget [online]. Newton, 2019 [cit. 2020-02-12]. Dostupné z: https://searchstorage.techtarget.com/definition/RAID-10 redundant-array-of-independent-disks

(11) DiskStation Manager - Knowledge Base | Synology Inc [online]. Copyright © 2020 [cit. 12.02.2020]. Dostupné z: https://www.synology.com/cscz/knowledgebase/DSM/help/DSM/StorageManager/storage\_pool\_what\_is\_raid

(12) Diferenciální - rozdílová záloha. Acronis - softwarové nástroje pro zálohování a ochranu dat [online]. Ostrava: Zebra systems [cit. 2020-01-25]. Dostupné z: https://www.acronis.cz/kb/diferencialni-zaloha/

(13) Storage Technologies Overview | Microsoft Docs. [online]. Dostupné z: [https://docs.microsoft.com/en-us/previous-versions/windows/it-pro/windows-server-](https://docs.microsoft.com/en-us/previous-versions/windows/it-pro/windows-server-2012-r2-and-2012/dn610883(v%3Dws.11))[2012-r2-and-2012/dn610883\(v%3Dws.11\)](https://docs.microsoft.com/en-us/previous-versions/windows/it-pro/windows-server-2012-r2-and-2012/dn610883(v%3Dws.11))

(14) SOSINSKY, Barrie A. *Mistrovství - počítačové sítě: [vše, co potřebujete vědět o správě sítí]*. Dotisk prvního vyfání. Brno: Computer Press, 2010. ISBN 978-80-251- 3363-7.

(15) *Datová uložiště*. In: COMES [online]. [cit. 2020-02-26]. Dostupné z: https://www.comes.cz/produkty/it-systemy/datova-uloziste/

(16) What is Direct Attached Storage (DAS)? - Definition from Techopedia. Techopedia - Where IT and Business Meet [online]. Copyright © 2020 Techopedia Inc. [cit. 26.02.2020]. Dostupné z: https://www.techopedia.com/definition/1073/direct-attached-storage-das

(17) *IT Systems* [online]. **2004** [cit. 2020-02-26]. ISSN 1802-615X. Dostupné z: https://www.systemonline.cz/clanky/das-san-nas.htm

(18) VELTE, Anthony T., Toby J. VELTE a Robert C. ELSENPETER. *Cloud Computing: praktický průvodce*. Brno: Computer Press, 2011. ISBN 978-80-251-3333- 0.

(19) Co je cloud computing? Průvodce pro začátečníky | Microsoft Azure. Object moved [online]. Copyright © 2020 Microsoft [cit. 03.03.2020]. Dostupné z: <https://azure.microsoft.com/cs-cz/overview/what-is-cloud-computing/>

(20) CS 111 Winter 2012, Lecture 10. UCLA Computer Science [online]. Dostupné z: <http://web.cs.ucla.edu/classes/winter12/cs111/scribe/10c/>

(21) VÍTEK, Jan a Petr STRÁNSKÝ. Funkčnost, rozhraní a technologie pevných disků. Světhardware [online]. 2009 [cit. 2020-04-23]. Dostupné z: https://www.svethardware.cz/funkcnost-rozhrani-a-technologie-pevnych-disku/16088

(22) Provozní bezpečnost nejpalčivějším místem firem. Hospodářské noviny [online]. Economia, 2016, 11. 11. 2016 [cit. 2018-05-02]. ISSN 1213-7693. Dostupné z: https://ictrevue.ihned.cz/c3-65515680-0ICT00\_d-65515680-provoznibezpecnostnejpalcivejsim-mistem-firem

(23) Server PowerEdge T30 Mini Tower | Dell. [online]. Dostupné z: <https://www.dell.com/cz/domacnosti/p/poweredge-t30/pd>

(24) Synology DiskStation DS218+ od 8 748 Kč - Heureka.cz. Disková pole - Heureka.cz [online]. Copyright © 2007 [cit. 25.04.2020]. Dostupné z: https://diskova-pole.heureka.cz/synology-diskstation-ds218 plus/#ng:6f6c64686173682df377cb5524beaa893d0ff7620cac4f63

(25) Lenovo V310-15IKB, černá 80T300VTCK | CZC.cz. CZC.cz - rozumíme vám i elektronice [online]. Dostupné z: https://www.czc.cz/lenovo-v310-15ikb-cerna\_2/207719/produkt

(26) Veeam Agent for Windows Reviews and Pricing - 2020. Arlington: Capterra Inc. [online]. Dostupné z: https://www.capterra.com/p/170244/Veeam-Agent-for-Microsoft-Windows/

(27) AOMEI Backupper Reviews and Pricing - 2020. Arlington: Capterra Inc. [online]. Dostupné z: <https://www.capterra.com/p/144769/Aomei-Backupper/>

(28) Acronis Cyber Backup Reviews and Pricing - 2020. Capterra Inc. [online]. Dostupné z: <https://www.capterra.com/p/36448/Acronis-Backup-12/>

(29) Cloud Disk - velkokapacitní cloud úložiště pro vaše data. Zoner Cloud - výkonné a levné servery do 55 sekund [online]. Copyright © 2015 ZONER software, a.s. [cit. 25.04.2020]. Dostupné z: https://www.zonercloud.cz/produkty/clouddisk/?gclid=CjwKCAjwnIr1BRAWEiwA6GpwNaHiQu8I5Lx1Bdp- hCyvPAhE\_scWXxb5UMxlVESgZS9INTTf\_3O9hoC8JIQAvD\_BwE

(30) Acronis Cloud Storage. Acronis - softwarové nástroje pro zálohování a ochranu dat [online]. Ostrava: Zebra systems [cit. 2020-04-16]. Dostupné z: https://www.acronis.cz/produkt/acronis-cloud-storage/

(31) WD 4TB, WD40EFAX od 3 262 Kč - Heureka.cz. [online]. Copyright © 2007 [cit. 25.04.2020]. Dostupné z: [https://pevne-disky.heureka.cz/wd-4tb](https://pevne-disky.heureka.cz/wd-4tb-wd40efax/#ng:6f6c64686173682decfe9f8dfb4ed4ff317a1c31699aee2c)[wd40efax/#ng:6f6c64686173682decfe9f8dfb4ed4ff317a1c31699aee2c](https://pevne-disky.heureka.cz/wd-4tb-wd40efax/#ng:6f6c64686173682decfe9f8dfb4ed4ff317a1c31699aee2c)

(32) Synology DiskStation DS418 od 10 895 Kč - Heureka.cz. Disková pole - Heureka.cz [online]. Copyright © 2007 [cit. 25.04.2020]. Dostupné z: https://diskova-pole.heureka.cz/synology-diskstationds418/#ng:6f6c64686173682d4cc76e1806fdf914a8f6c89e79c9c82e

(33) Seagate IronWolf 2TB, 3,5", SATAIII, 5900RPM, ST2000VN004 od 2 098 Kč - Heureka.cz. Pevné disky (Harddisk) - Heureka.cz [online]. Copyright © 2007 [cit. 25.04.2020]. Dostupné z: https://pevne-disky.heureka.cz/seagate-ironwolf-2tb-3\_5-sataiii-5900rpmst2000vn004/#ng:6f6c64686173682dafe999a032673dd172988073d182312d

83

# **SEZNAM POUŽITÝCH ZKRATEK A SYMBOLŮ**

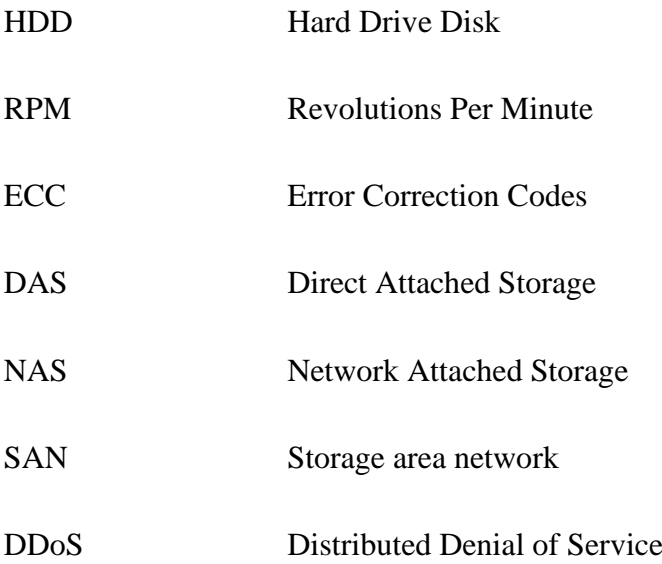

# SEZNAM GRAFŮ

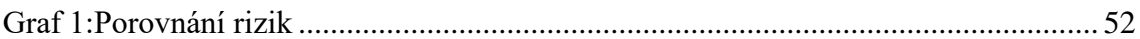

# SEZNAM OBRÁZKŮ

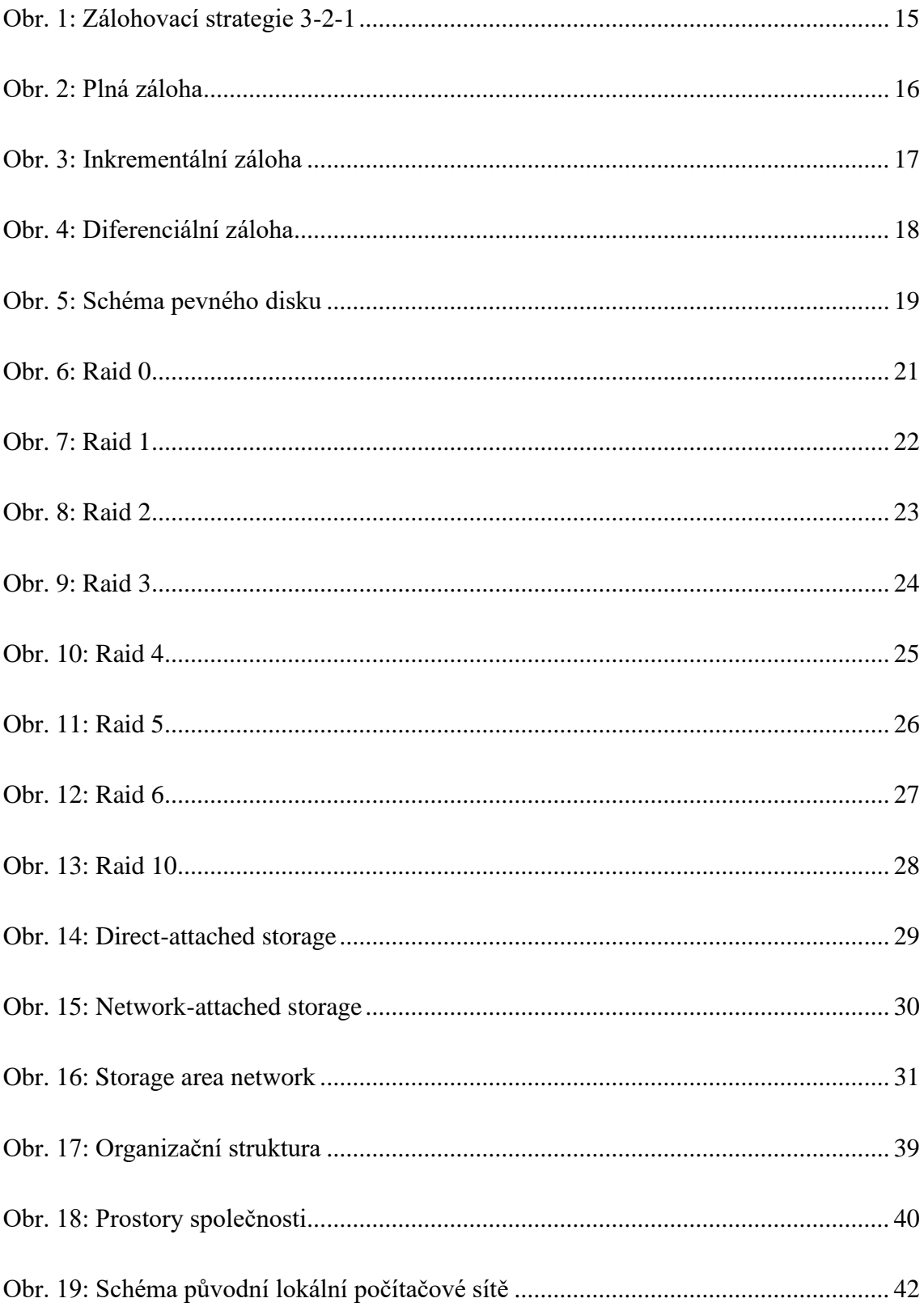

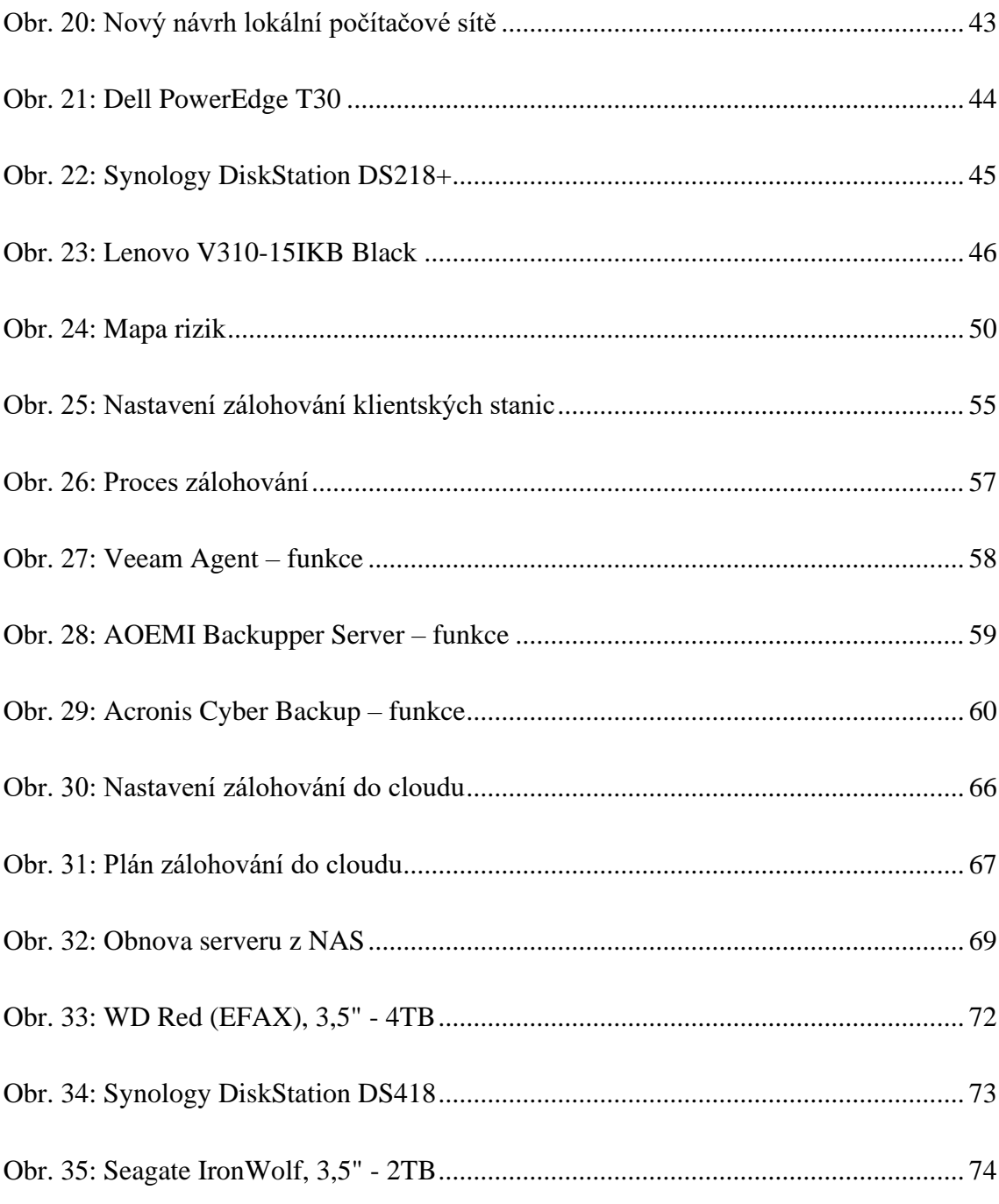

## **SEZNAM TABULEK**

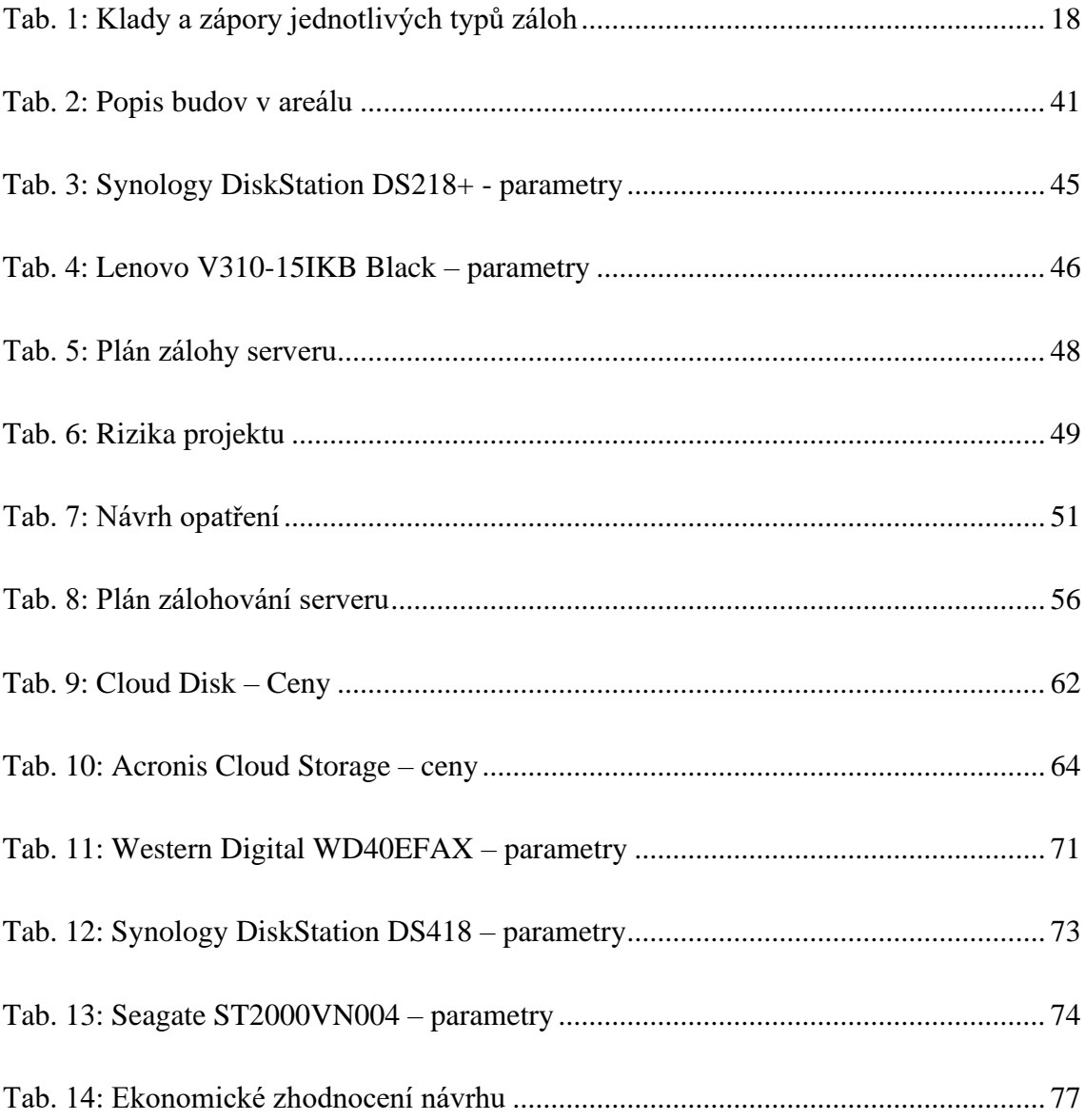